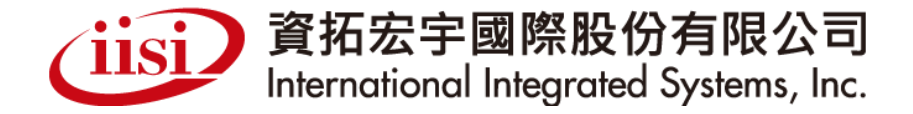

### **111**年癌症防治品質管理暨資訊整合系統 維運計畫 << 本專案經費由國民健康署菸品健康福利捐支應 >>

口腔癌子系統教育訓練教材

日 期:**111**年

always innovative, always IISI

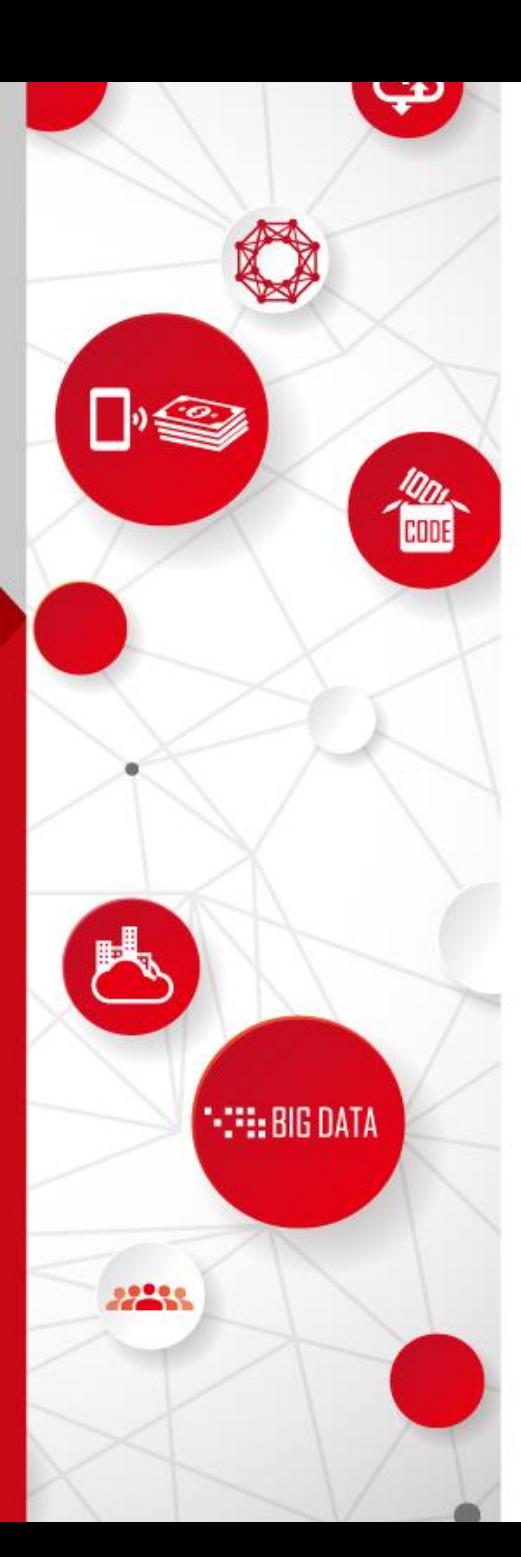

### 簡報大綱

- •口腔癌篩檢流程
- •如何登入口腔篩檢系統
- •如何確認民眾是否符合篩檢
- •如何確認是否為合格醫師
- •如何進行黏膜篩檢建檔(OralA)
- •如何進行確診追蹤建檔(OralB)
- •如何確認上傳資料筆數及正確性
- •資料建檔注意事項
- •預防保健作業(提醒名單及補正作業)

# 口腔癌篩檢流程

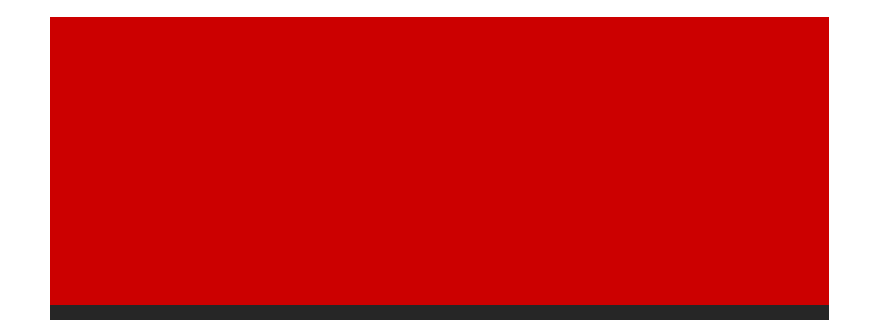

智慧財產權屬資拓宏宇國際(股)公司,複製或轉載必究 3

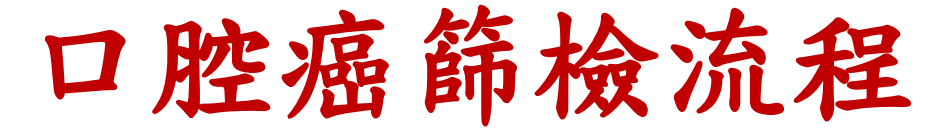

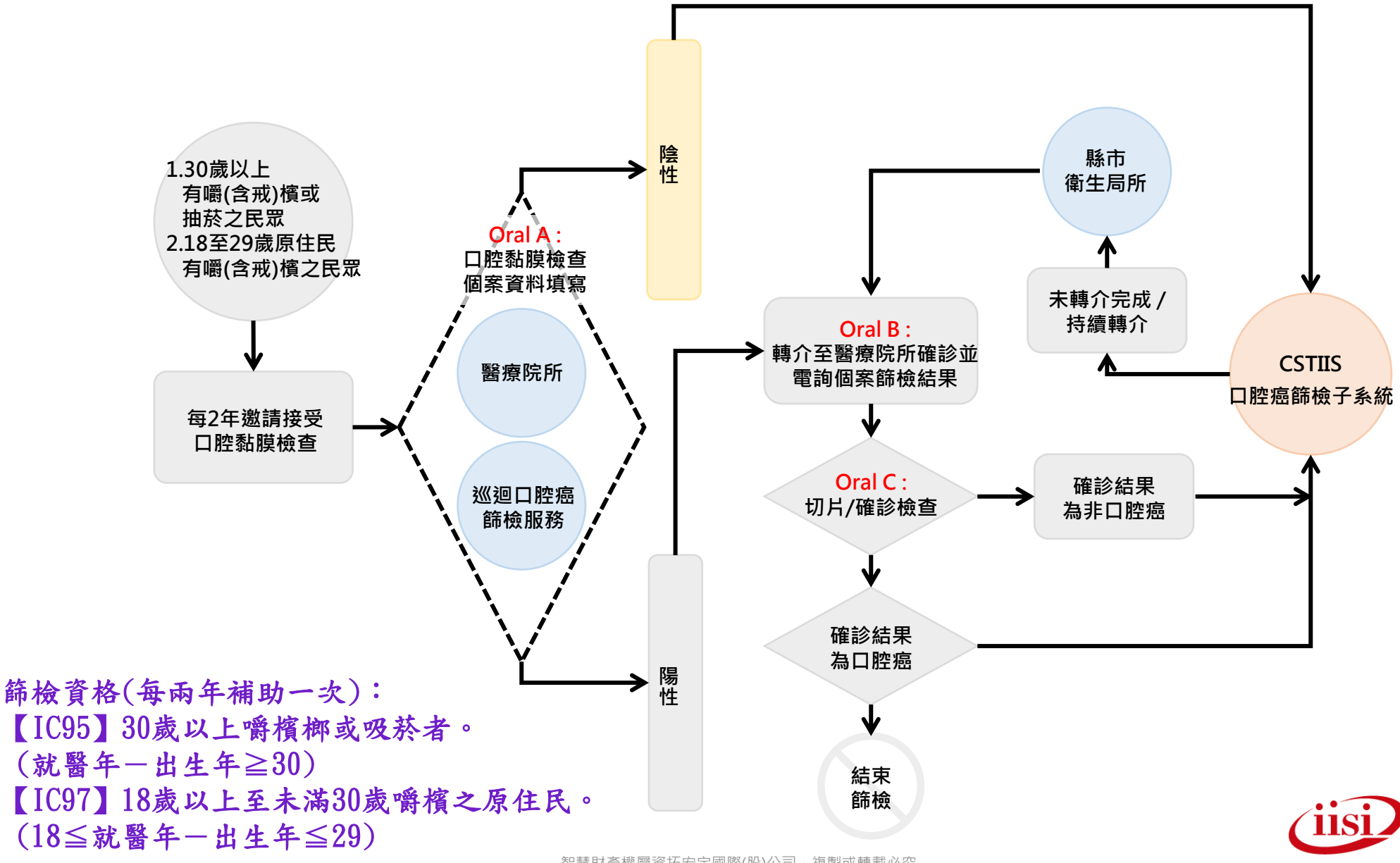

### 如何登入口腔篩檢系統 **https://oral.hpa.gov.tw**

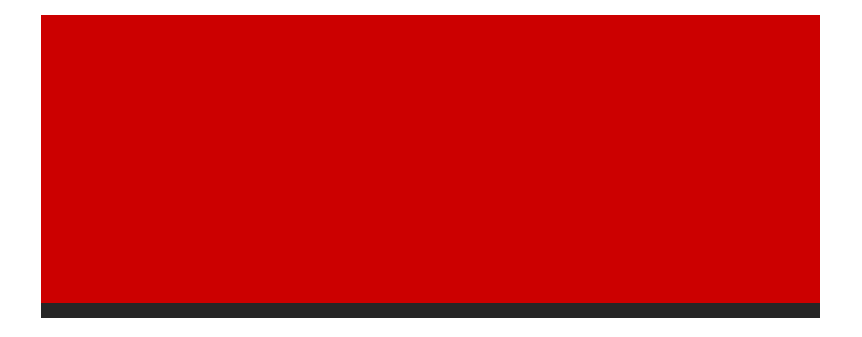

智慧財產權屬資拓宏宇國際(股)公司,複製或轉載必究 5

#### 使用口腔癌篩檢系統**(1)** • **https://oral.hpa.gov.tw**,請以健保**VPN**網路環境連線口腔癌篩檢專用 5 衛生福利部國民健康署 癌症篩檢系統 Health Promotion Administration, Ministry of Health and Welfare (HPA) 目前缐上: 296 今日累秸: 0 昨日來訪: 0 系統來訪: 0 使用者登入 操作注意事項 ● 本系統為口篩單位上傳口腔癌篩檢資料使用(健保VPN版) 請使用 貴單位的健保VPN登入帳號及密碼 若院所登入出現錯誤訊息時,可能是系統主機(癌症篩檢系 ○ 預防保健注意事項已於107年07月18日公告 統、健保署)或網路線路問題,需先釐清問題方能順利登入 ○ 國民健康署邀請您一同加入防疫推廣的行列 上傳,請稍後再試,不便之處請見諒! 登入帳號: ● 111/5/2(一) 依據勞動部公告為放假日, 系統照常營運, 客服 人員暫停服務。 登入密碼: ※ 文件下載 6*FCD9 A* <sub>重新產生</sub> 圖形驗證: ○ 健保VPN回饋訊息:身分認證失敗處理流程 重設 送出 ● 口腔癌篩檢107年新表單轉檔暨匯入操作手冊1090221 微軟公司於2014/4/8起,不再提供Windows XP ○ 區分里別 (1110316公告版)

- 最新郷鎮市區代碼表1110316公告
- 為配合國民健康署今年(111年)進行預防保健補登作業調 整,110年度1-6月之大腸及口腔篩檢資料將於111/2/8(三) 23:59關檔,但後續追蹤、確診資料(為B、C表)不受影響, 仍可持續上傳/建檔。

技術支援與更新,包含修補系統漏洞。 為配合行政院國家資通安全政策,自即日起 本系統將不支援Windows XP作業系統的IE8 (含以下)瀏覽器,若 貴單位仍在使用,建議 將系統升級至Win7(含)以上作業系統的IE8有 關版本更新問題, 請直接與 貴單位的資訊部 門或資訊廠商接洽。

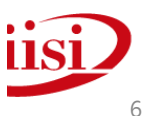

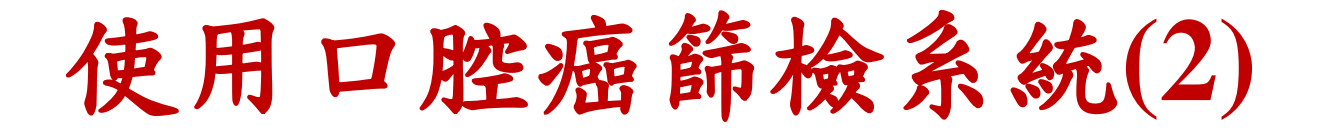

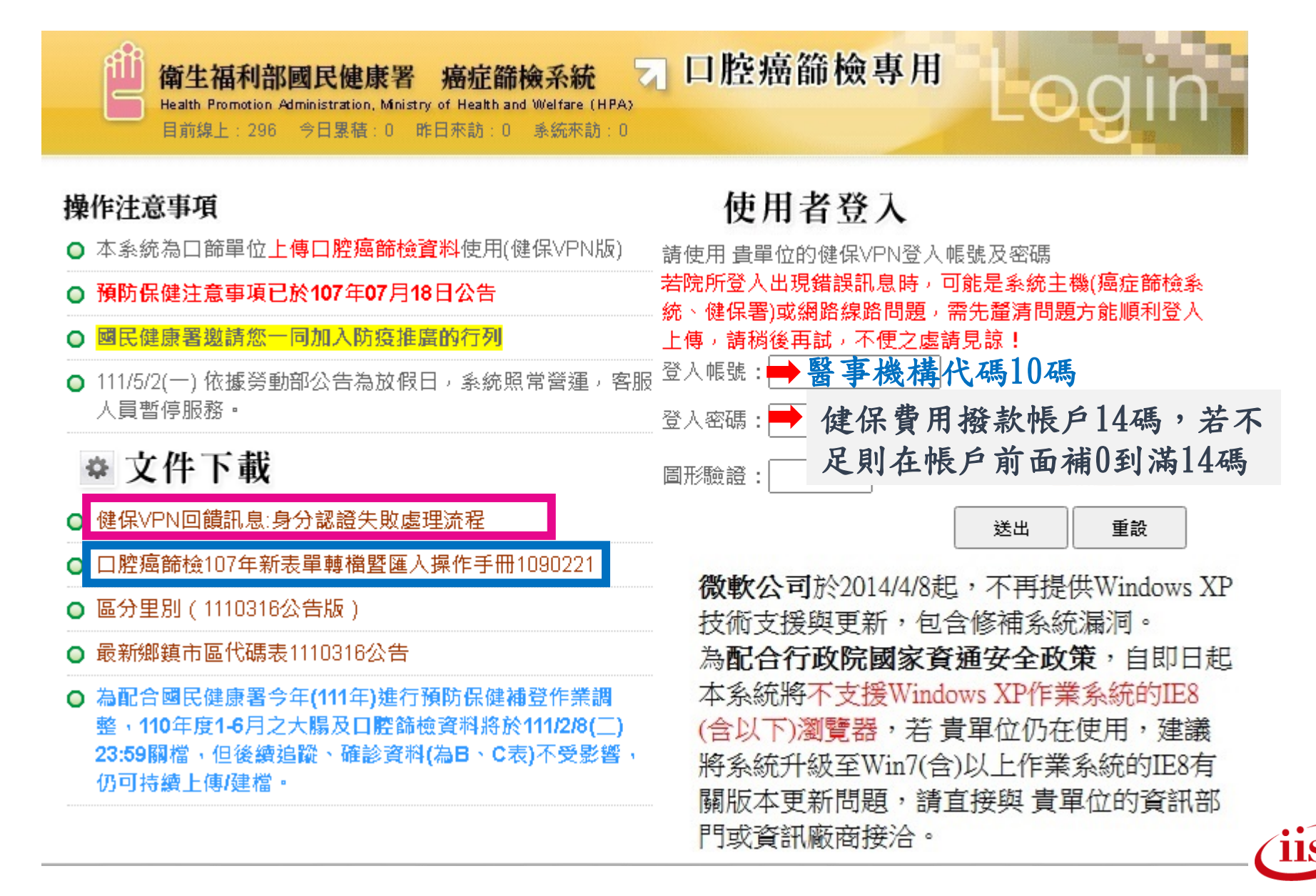

## 如何確認民眾是否符合篩檢

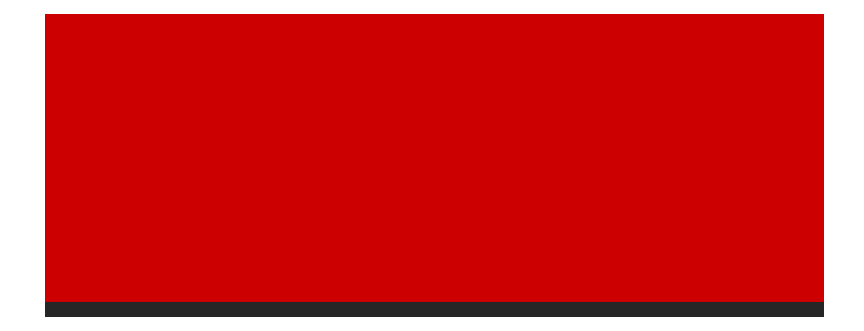

智慧財產權屬資拓宏宇國際(股)公司,複製或轉載必究 8

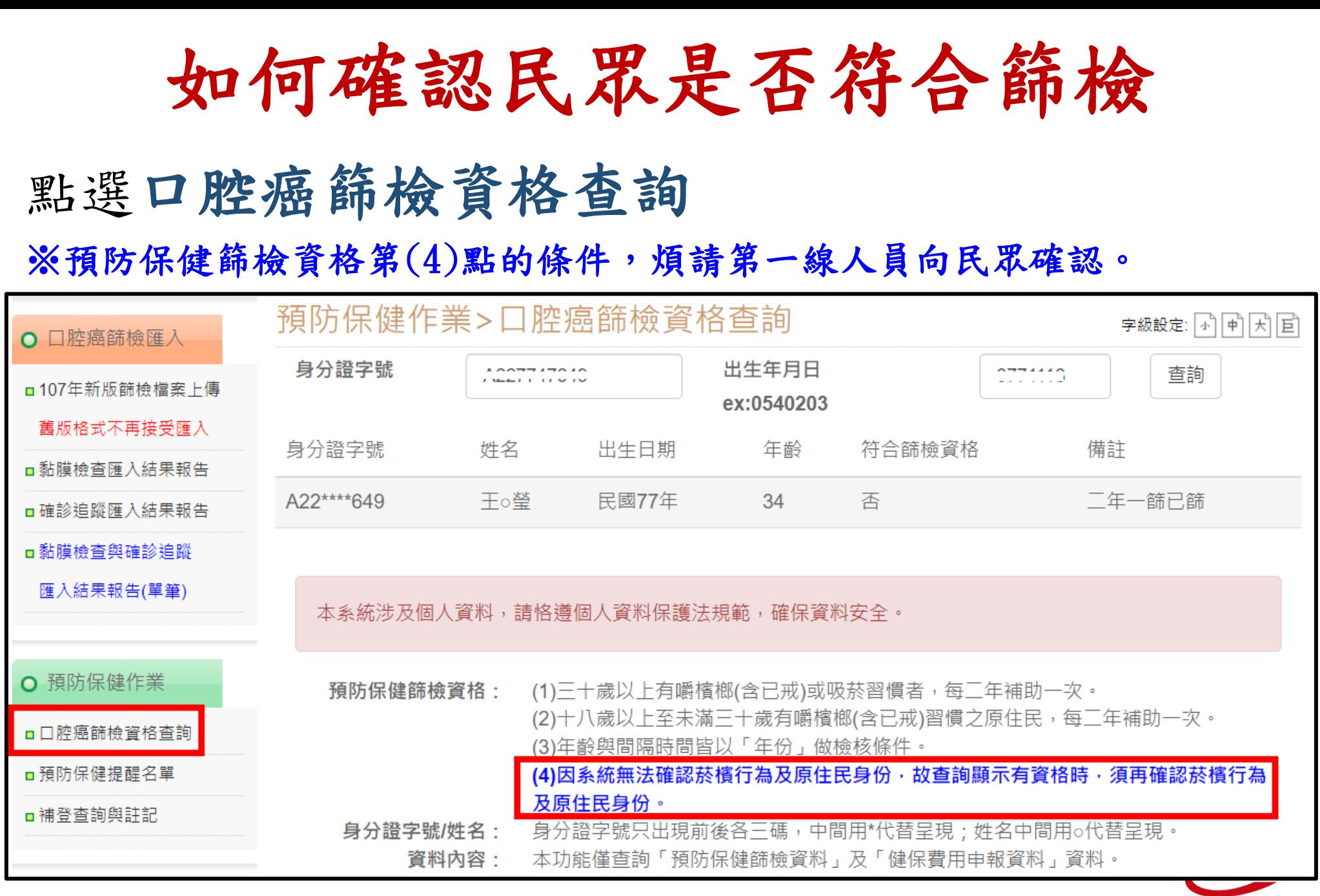

## 如何確認是否為合格醫師

### 109年度新增

智慧財產權屬資拓宏宇國際(股)公司,複製或轉載必究 10

合格醫師查詢**\_**有資料

### 點選合格醫師查詢

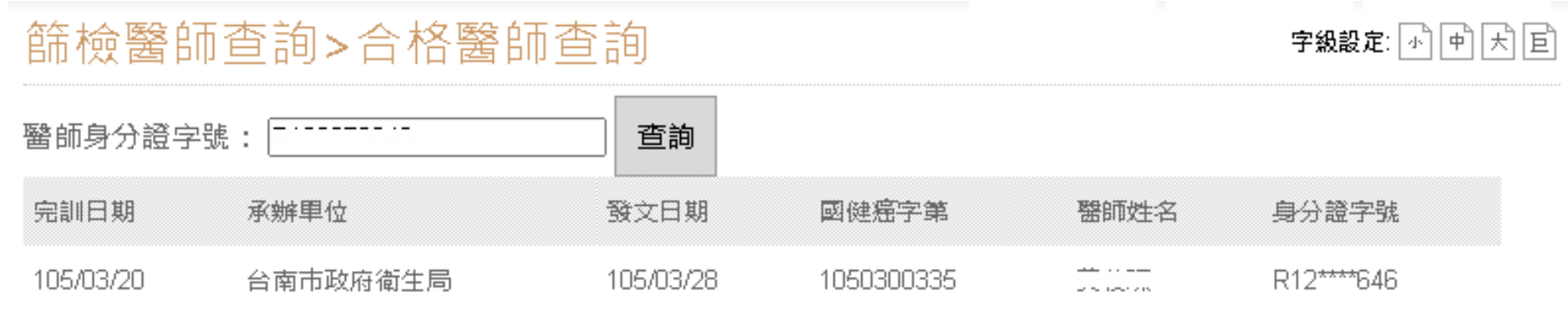

#### 【註】資料來源為99年度起國健署認證之非牙科及非耳鼻喉科醫師合格名單。

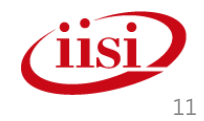

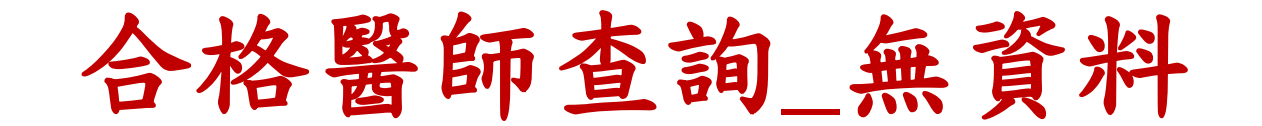

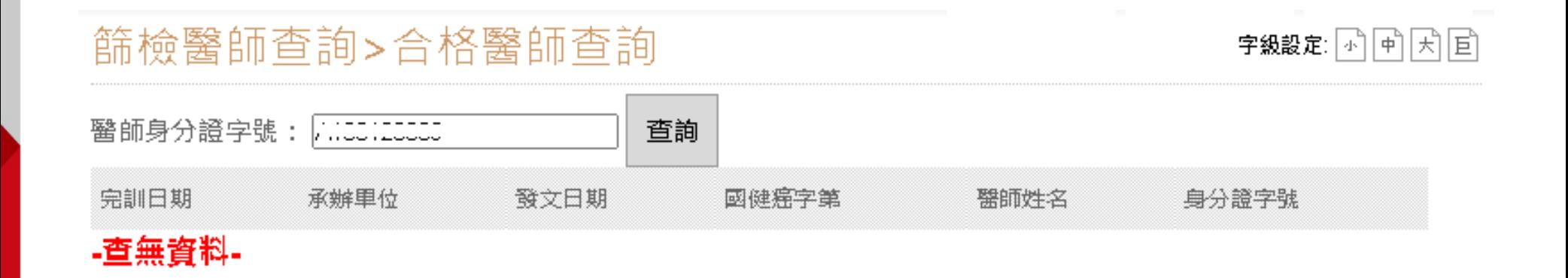

【註】資料來源為99年度起國健署認證之非牙科及非耳鼻喉科醫師合格名單。

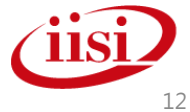

## 如何進行黏膜篩檢 **(OralA)**建檔

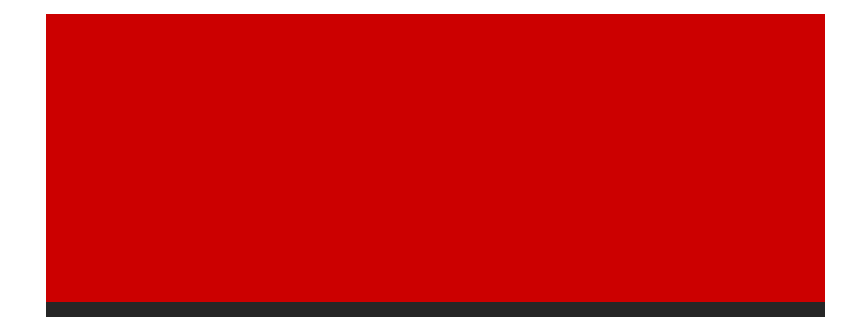

智慧財產權屬資拓宏宇國際(股)公司,複製或轉載必究 13

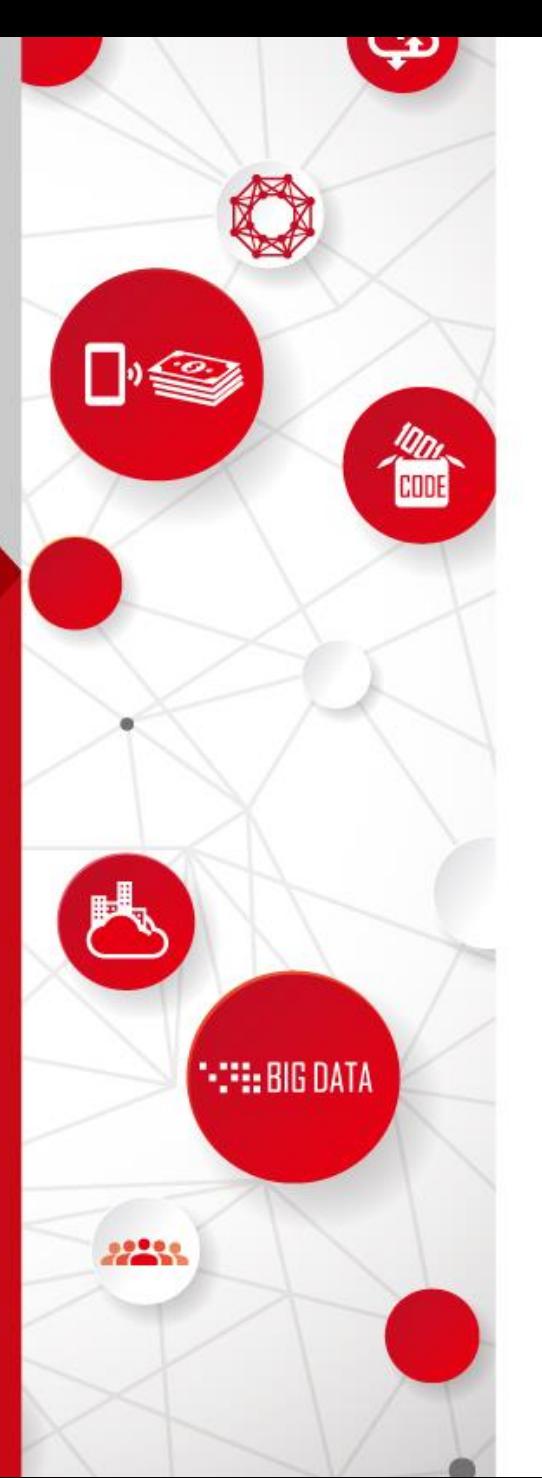

### 如何進行黏膜篩檢**(OralA)**建檔

•方法一:107年新版篩檢檔案上傳 +黏膜檢查匯入結果報告

•方法二:個案查詢維護

選一個方法做即可

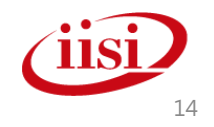

篩檢建檔方法一:**107**年新版篩檢檔案上傳

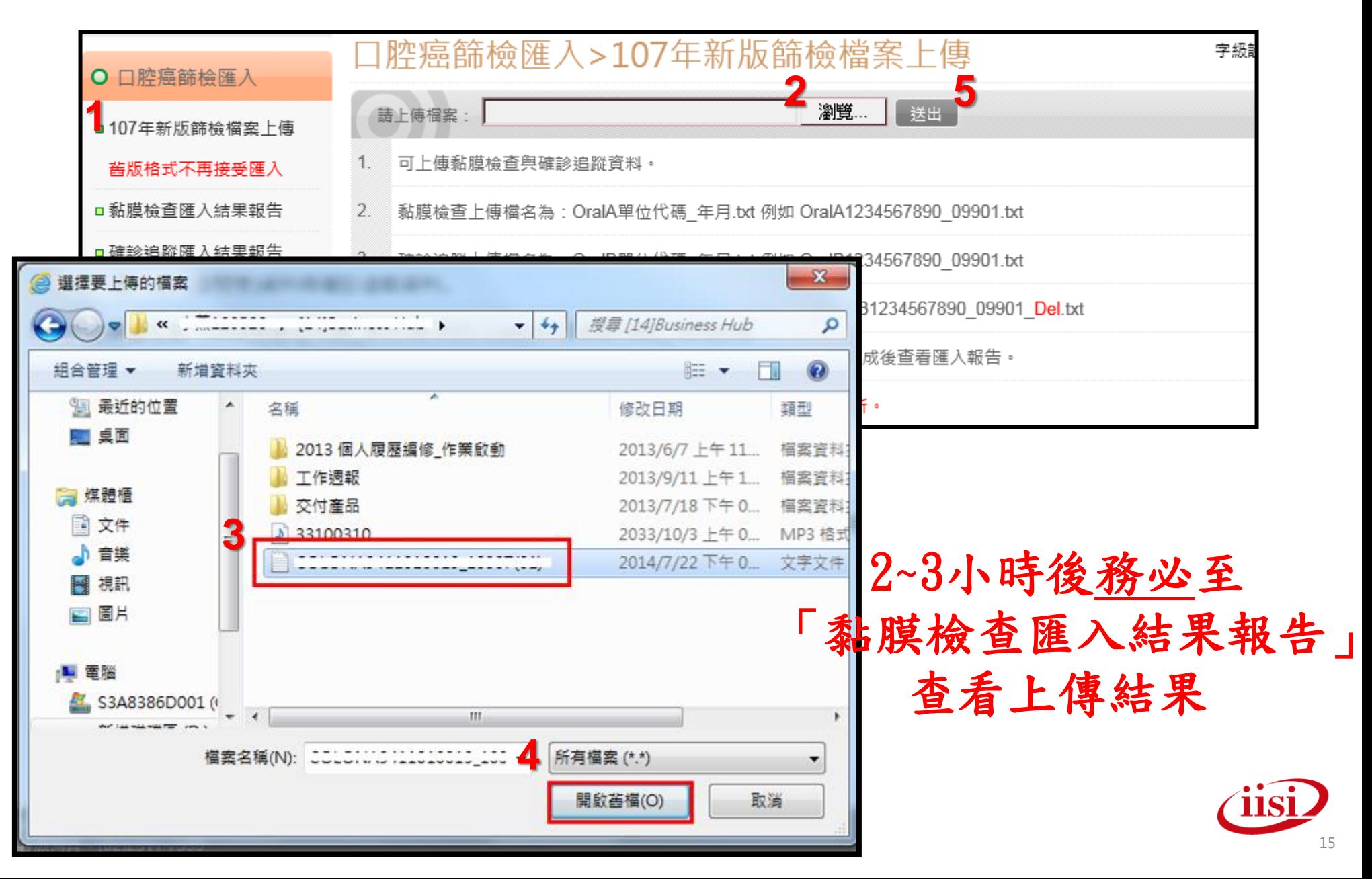

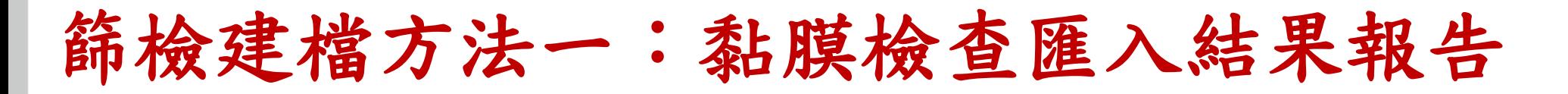

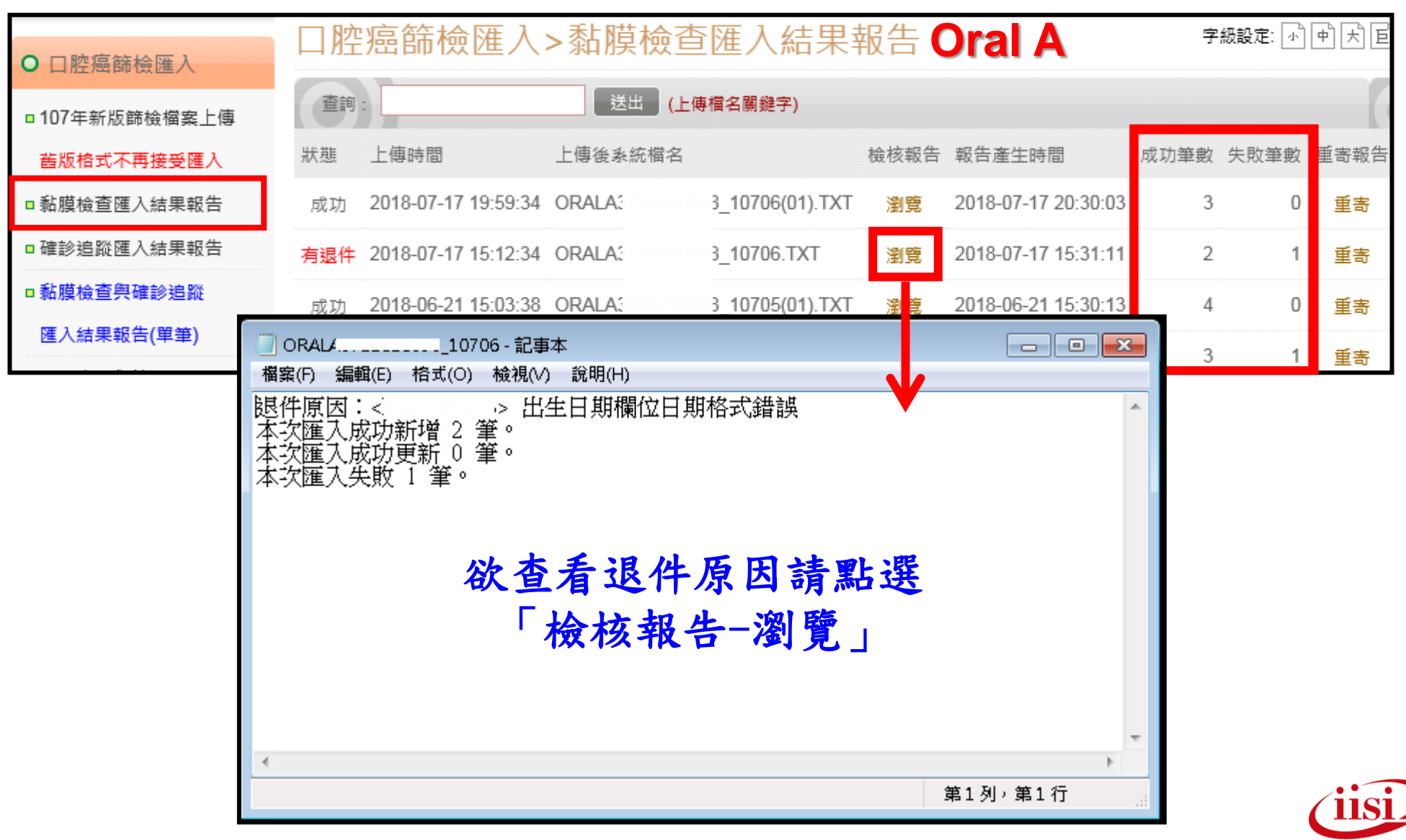

智慧財產權屬資拓宏宇國際(股)公司,複製或轉載必究 16

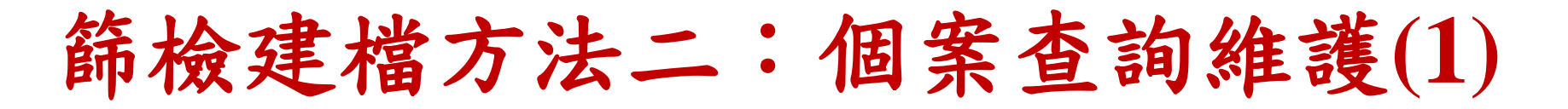

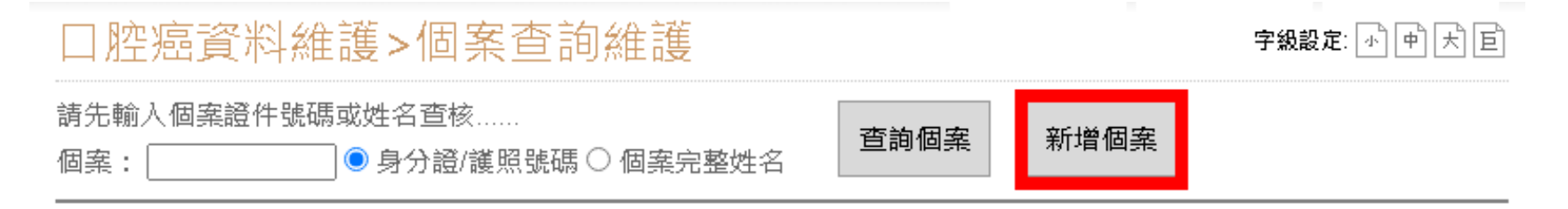

#### \*僅提供查詢<mark>本院</mark>篩檢個案資料。

\*篩檢結果不為73、76,其確診(複檢)院所僅接受國民健康署核可之確診機構。

\*蟹師科別為3.經健康署核可之其他科別專科醫師時,填寫之醫師執業執照需在合格醫師名單中,不符者剔視。

[健]-個案已和健保申報資料勾稽,不可修改勾稽欄位或刪除。

[衛]-個案已由轄區衛生局所鍵入確診追蹤資料。

確診結果後方為CCAP診療計畫醫院到診與否註記回饋:[無]為尚未回覆,[Y]為回覆到診,[N]為回覆未到診,無任何 **註記表示確診醫院非CCAP診療計畫醫院** 

國民健康署近年針對現居地址代碼及中文地址一致性加強檢核,故系統於篩檢資料建檔功能進行調整

於篩檢資料建檔時,現居地代碼維持拉選,地址部分由原先為開放欄位, 改拆解為村(里)、路(街、道)、段、巷、弄、號及樓之, 其中路(街、道)請登打時請擇正確項目再登打一次,其餘項目不須再次登打。

例:地址為台北市大同區長安西路289號5樓 =>

台北市大同區(拉選), 村(里)、長安西路 路(街、道)、段、巷、弄、 289 號及 5 樓之 (紫色為拉選區塊,黑色為系統顯示,藍色為登打字)

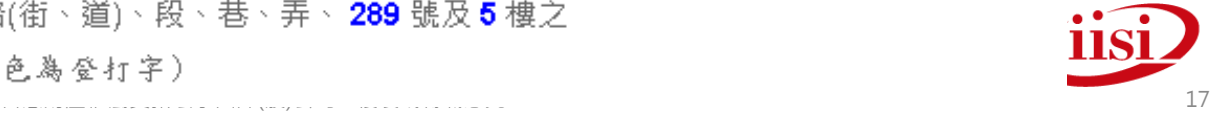

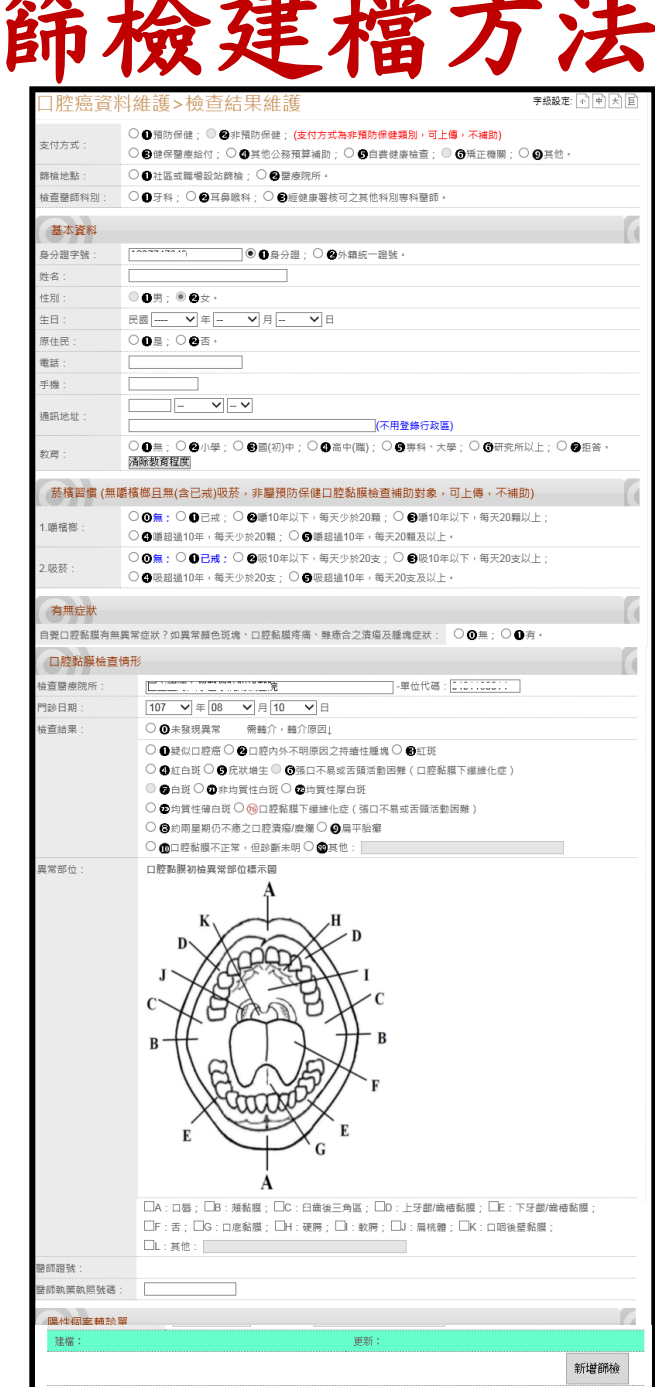

### 醫師執業執照號碼:請輸入 檢查醫師的完整身分證字號 注意

篩檢建檔方法二:個案查詢維護**(2)**

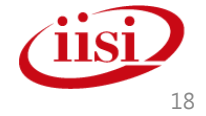

### 如何進行確診追蹤**(OralB)**建檔

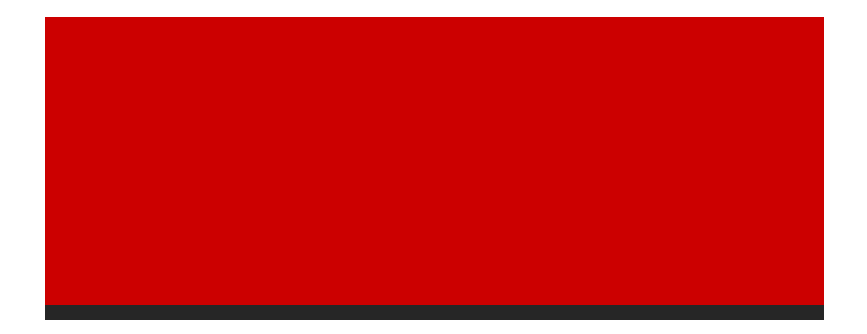

智慧財產權屬資拓宏宇國際(股)公司 · 複製或轉載必究 1988年 - 1988年 - 1988年 - 1988年 - 1988年 - 1988年 - 1988年 - 1988年 - 1988年 - 1988年 - 19

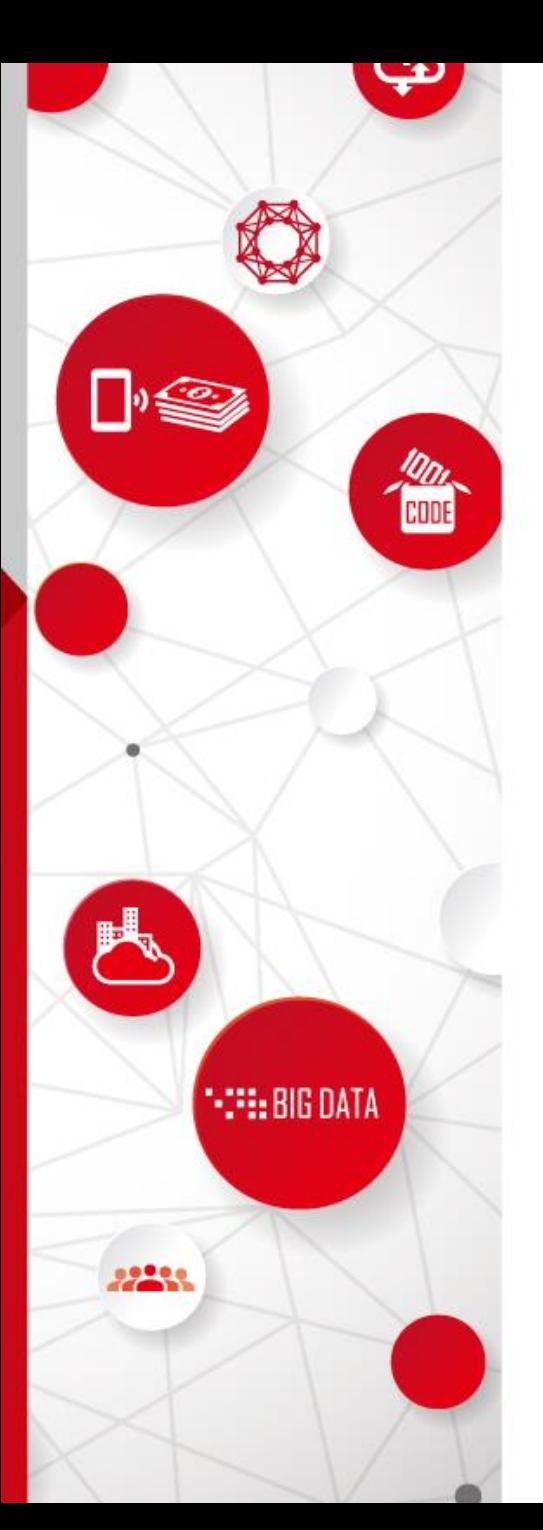

### 如何進行確診**(OralB)**建檔

•方法一:107年新版篩檢檔案上傳 +確診追蹤匯入結果報告

•方法二:黏膜檢查異常名單

選一個方法做即可

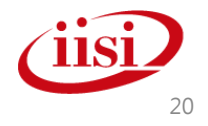

確診建檔方法一:**107**年新版篩檢檔案上傳

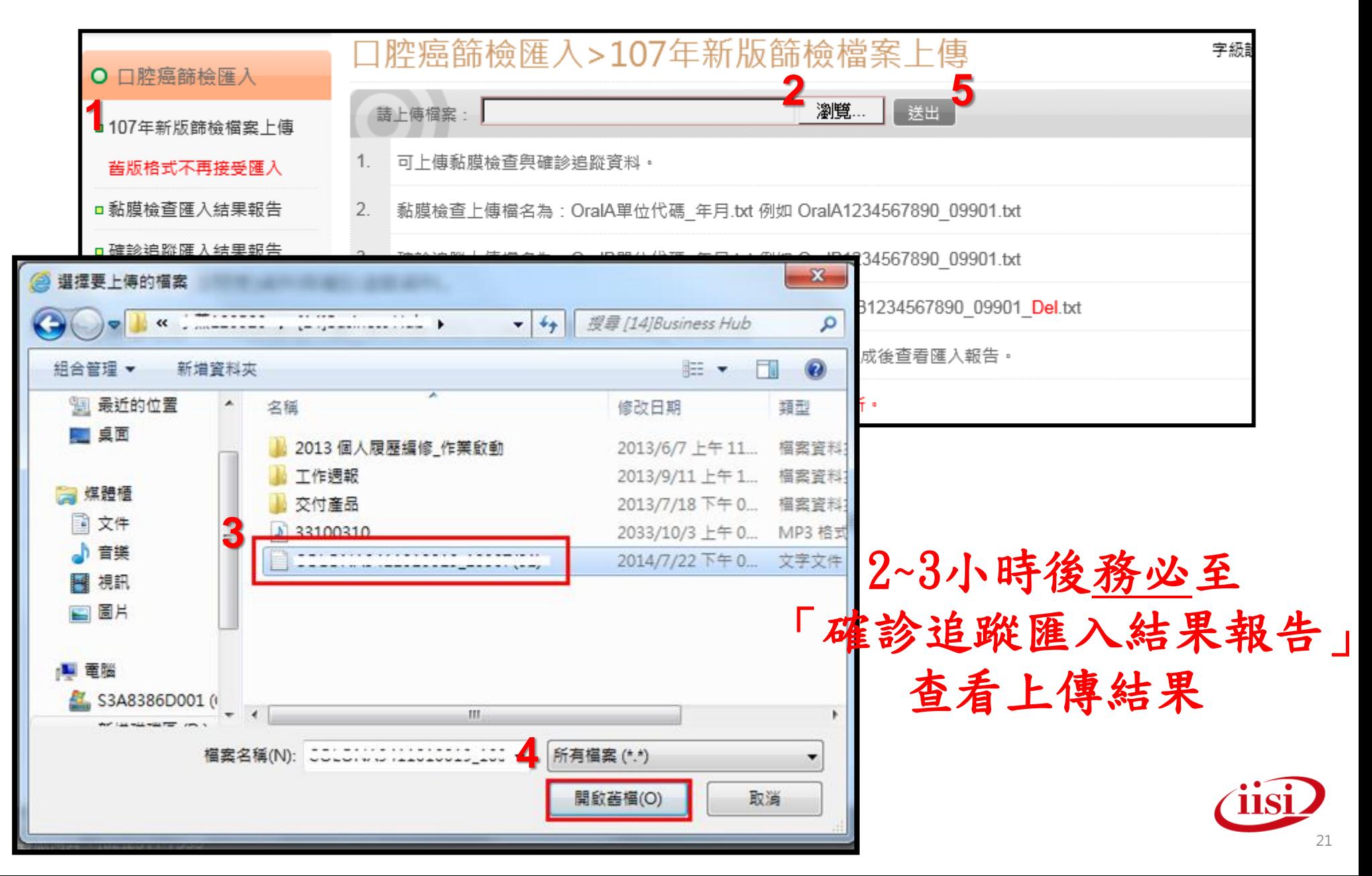

### 確診建檔方法一:確診追蹤匯入結果報告

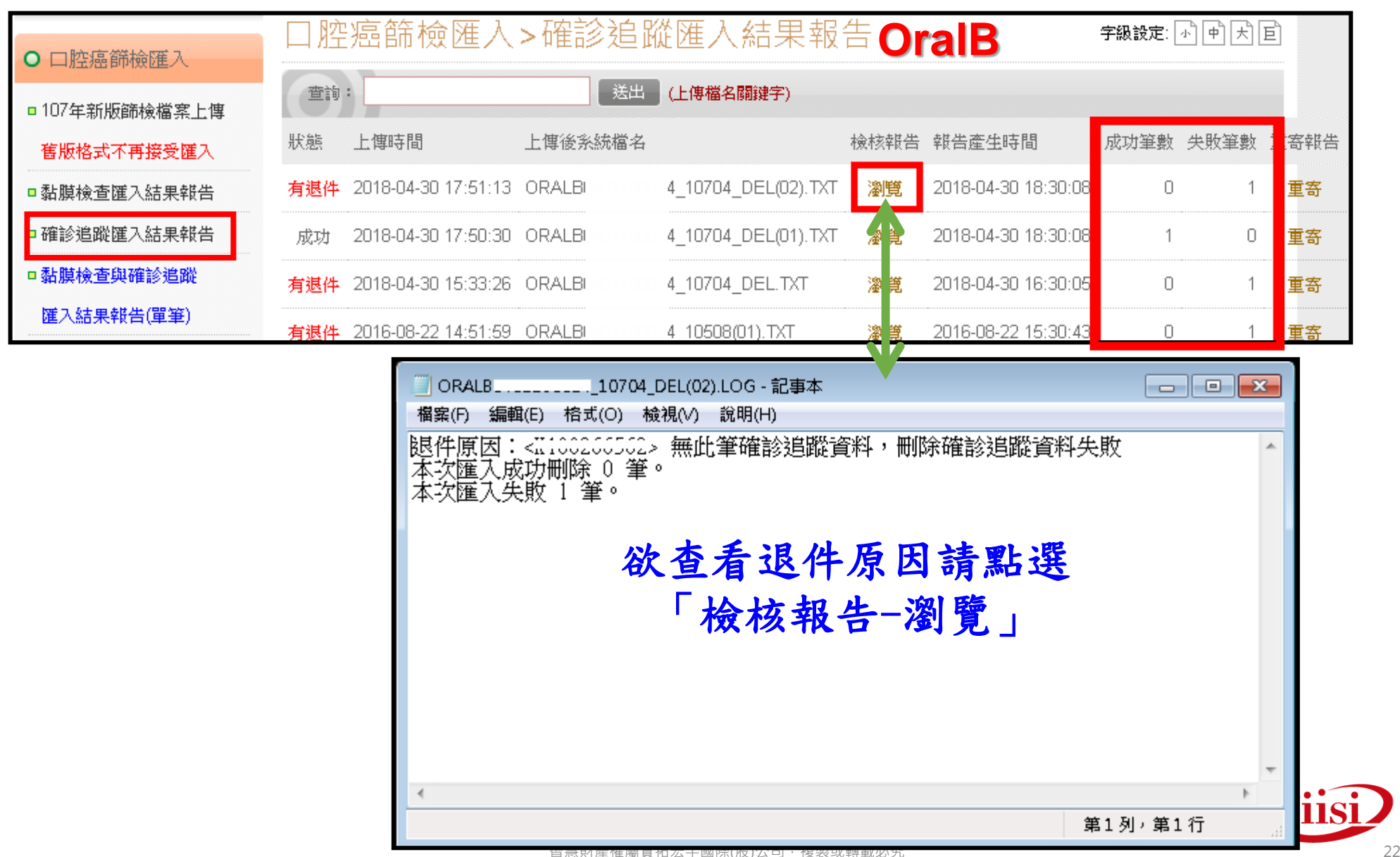

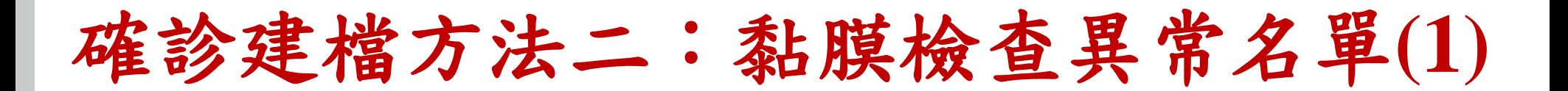

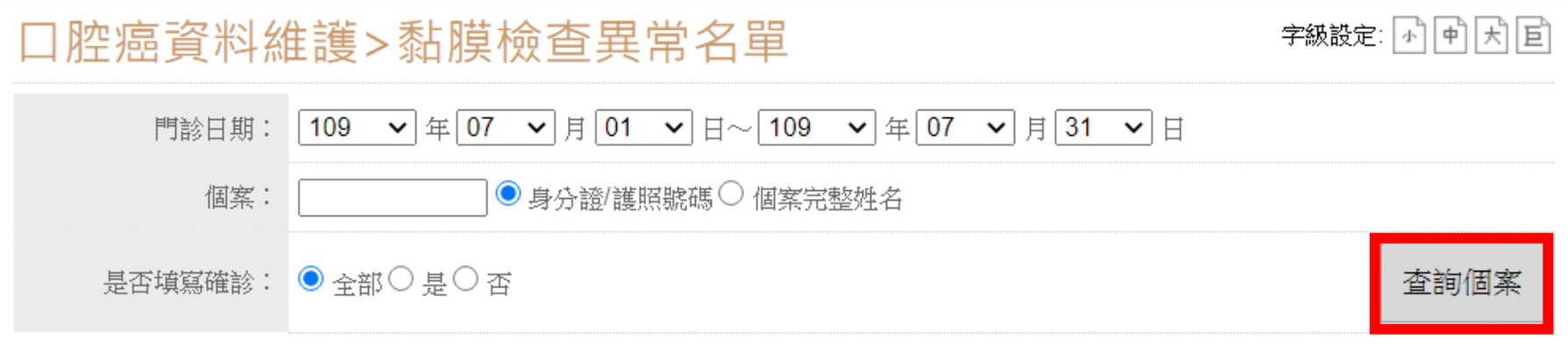

僅提供查詢本院篩檢個案資料。

篩檢結果不為73、76,其確診(複檢)院所僅接受國民健康署核可之確診機構。

【健】-個案已和健保申報資料勾稽,不可修改勾稽欄位或刪除。

[衛]-個案已由轄區衛生局所鍵入確診追蹤資料。

確診結果後方為CCAP診療計畫醫院到診與否註記回饋:[無]為尚未回覆,[Y]為回覆到診,[N]為回覆未到診, 無任何註記表示確診醫院非CCAP診療計書醫院

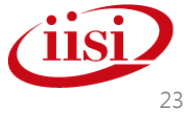

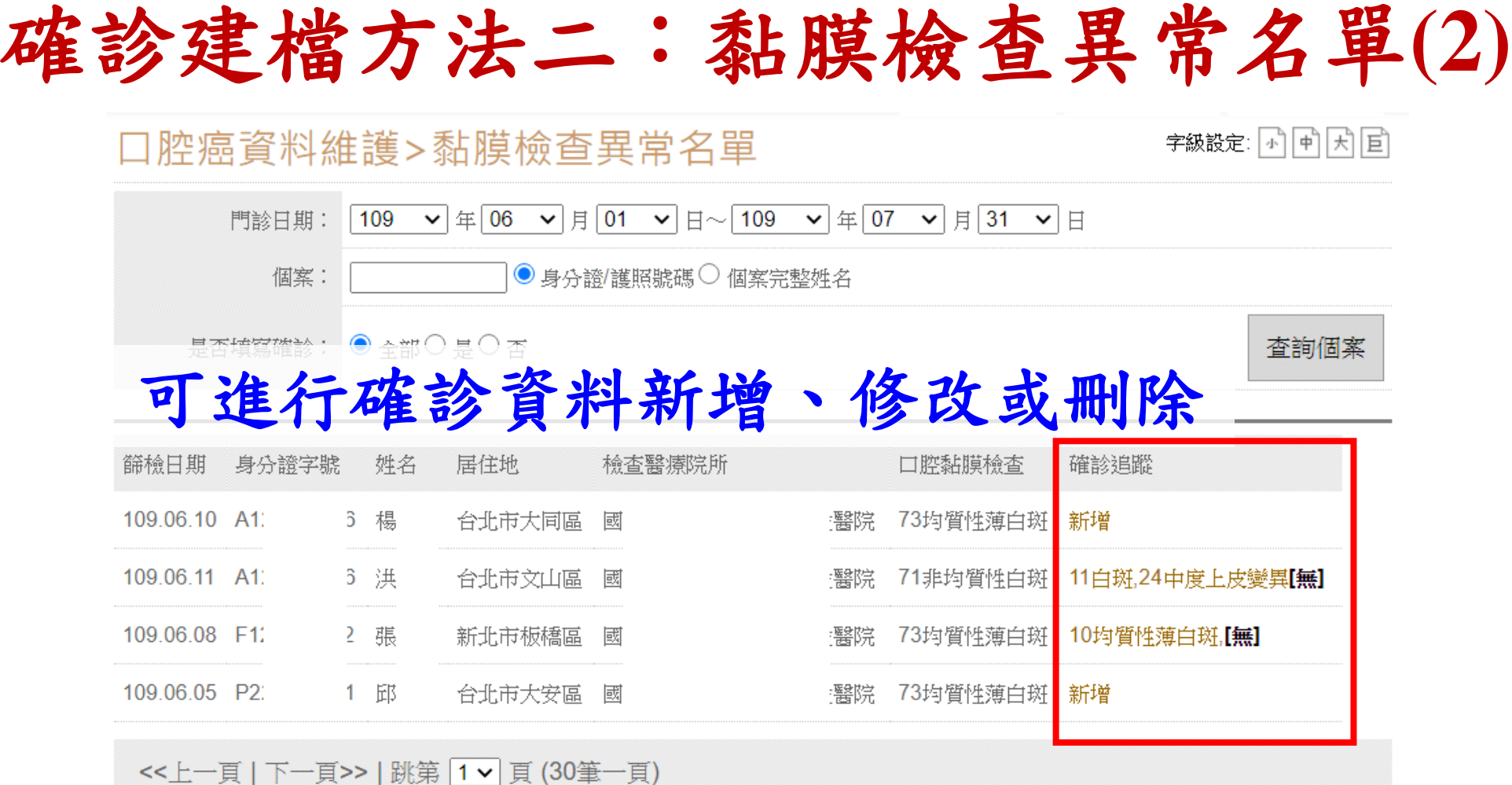

僅提供查詢本院篩檢個案資料。

篩檢結果不為73、76,其確診(複檢)院所僅接受國民健康署核可之確診機構。

【健】•個案已和健保申報資料勾稽,不可修改勾稽欄位或刪除。

[衛]-個案已由轄區衛生局所鍵入確診追蹤資料。

確診結果後方為CCAP診療計畫醫院到診與否註記回饋:[無]為尚未回覆, [Y]為回覆到診, [N]為回覆未到診, 無任何註記表示確診醫院非CCAP診療計畫醫院

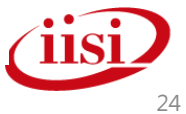

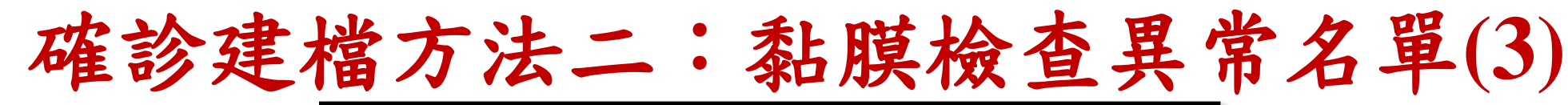

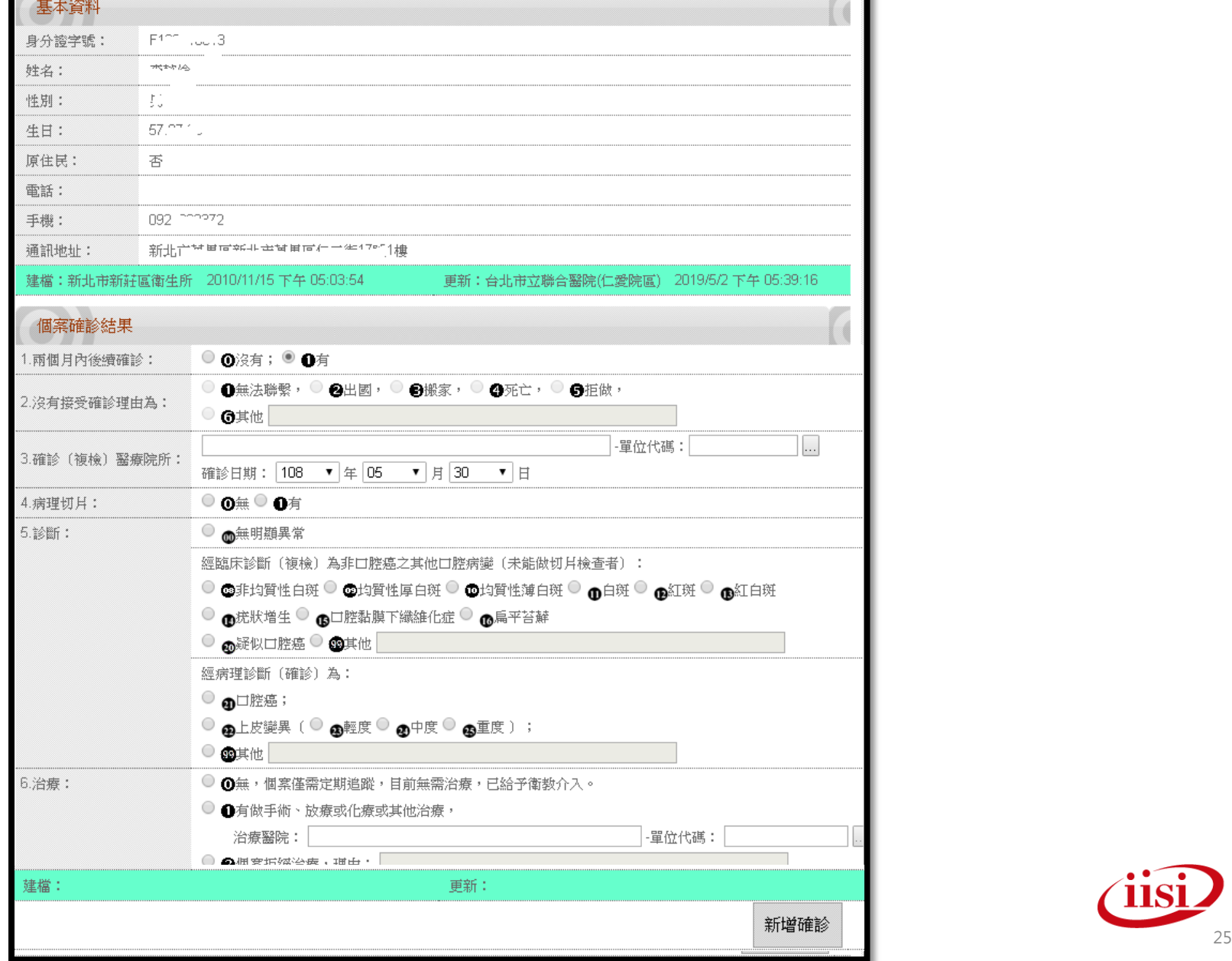

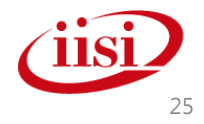

### 篩檢及確診資料建檔:方法一 **vs** 方法二

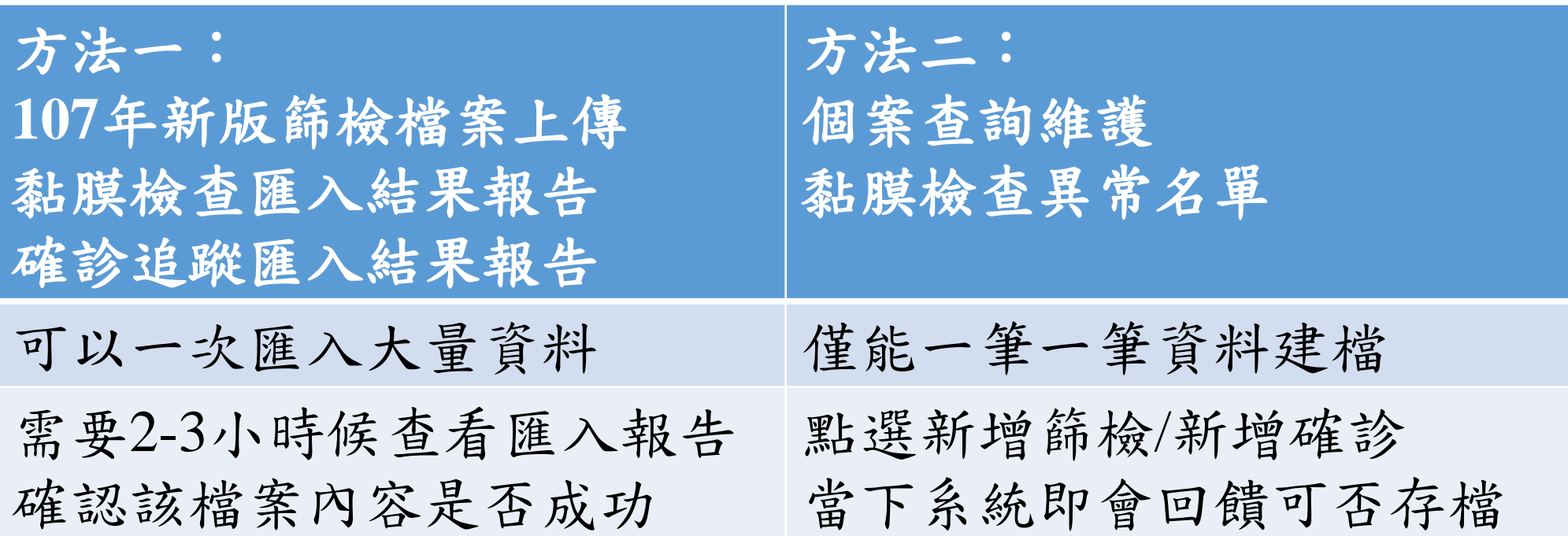

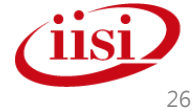

### 如何確認上傳資料筆數及正確性

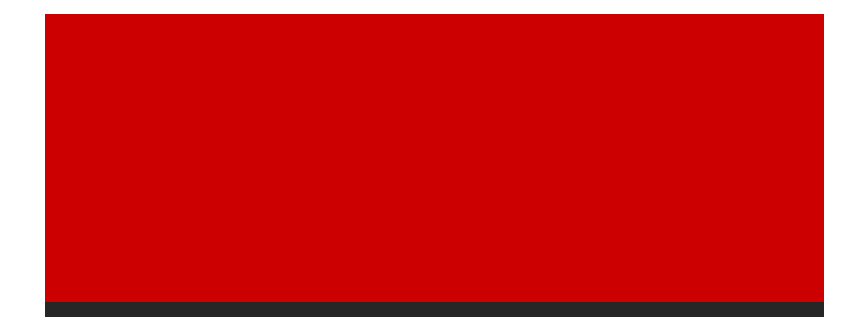

智慧財產權屬資拓宏宇國際(股)公司,複製或轉載必究 27.2000年 - 2000年 - 2000年 - 2000年 - 2000年 - 2000年 - 2000年 - 2000年 - 27.200

### 如何確認上傳資料正確性

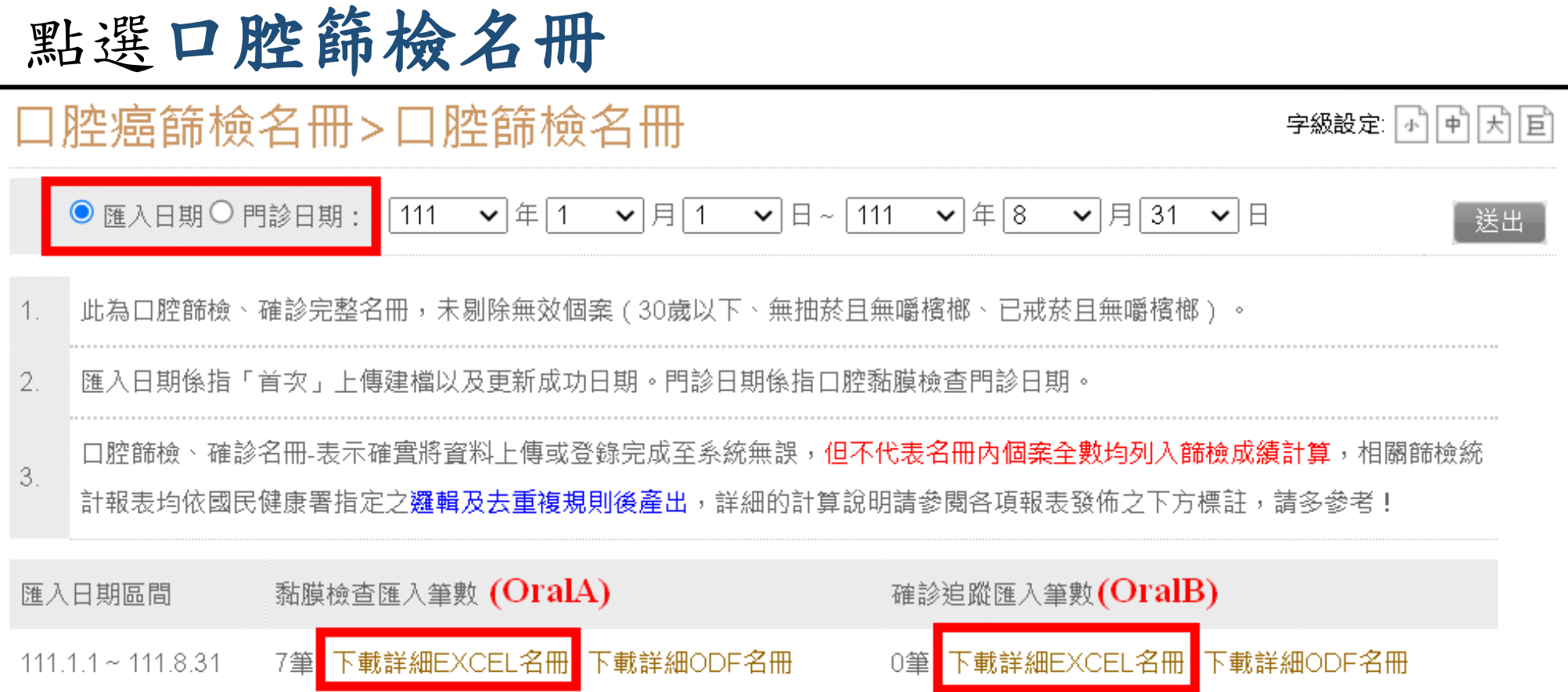

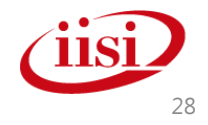

## 資料建檔注意事項

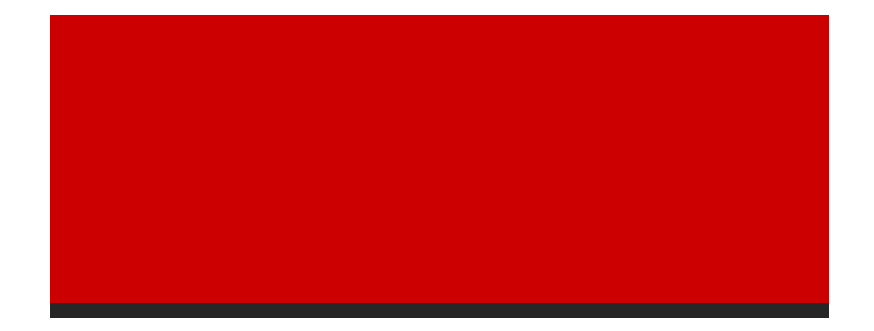

智慧財產權屬資拓宏宇國際(股)公司 · 複製或轉載必究 2000 - 2000 - 2000 - 2000 - 2000 - 2000 - 2000 - 2000 - 2000 - 2000 - 2000 - 2000

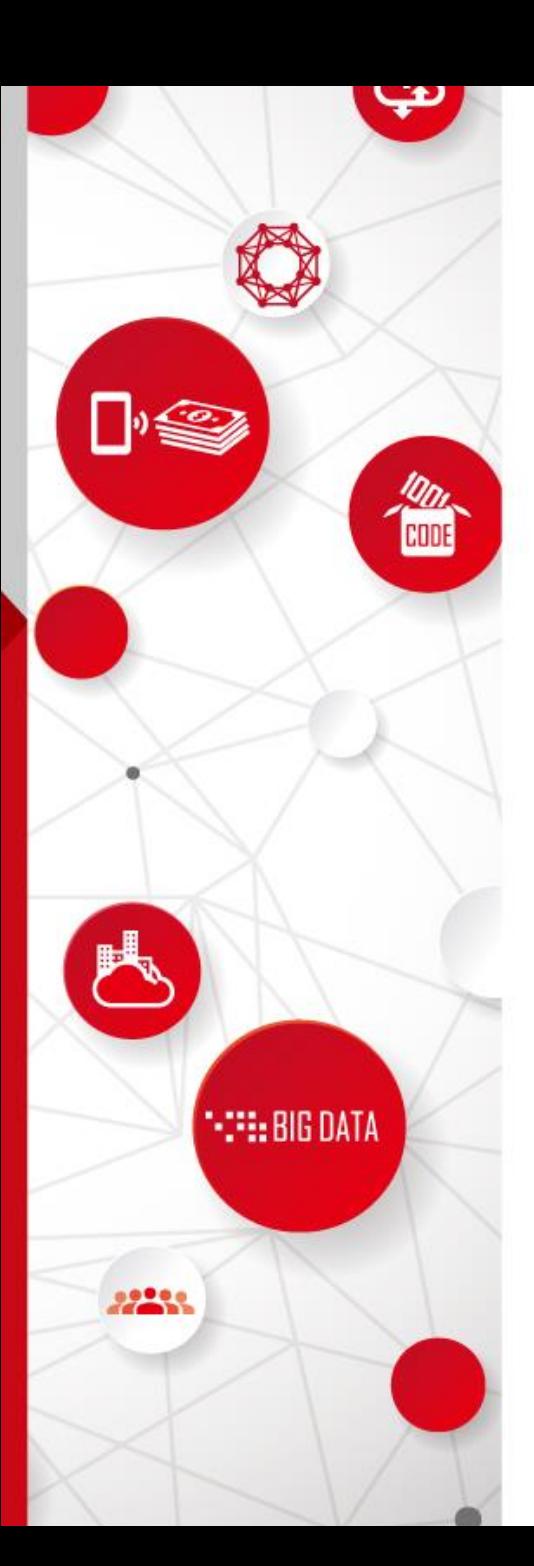

資料建檔注意事項

•黏膜篩檢資料(OralA)修改規則 陽性個案資料修改功能(110年新增) •確診追蹤資料(OralB)建檔規則 •合格醫師檢核規則(109年新增)

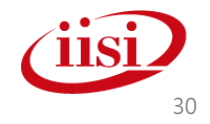

### 黏膜篩檢資料**(OralA)**修改規則

### ●自**104.10.1起**

- •黏膜篩檢結果為陰性,正常修改、刪除。
- •黏膜篩檢結果為陽性
	- •該筆資料不得刪除
	- •該筆資料不得修改檢查結果(陽->陰或陽->陽)
	- •該筆資料不可修改吸菸及嚼食檳榔習慣欄位
		- 上述三種情況,請於陽性個案資料修改送出修改申請
	- •該筆資料不得修改現居地址代碼
		- 此種狀況,請衛生所使用轉出入功能

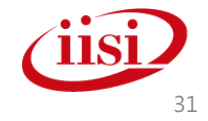

## 陽性個案資料修改

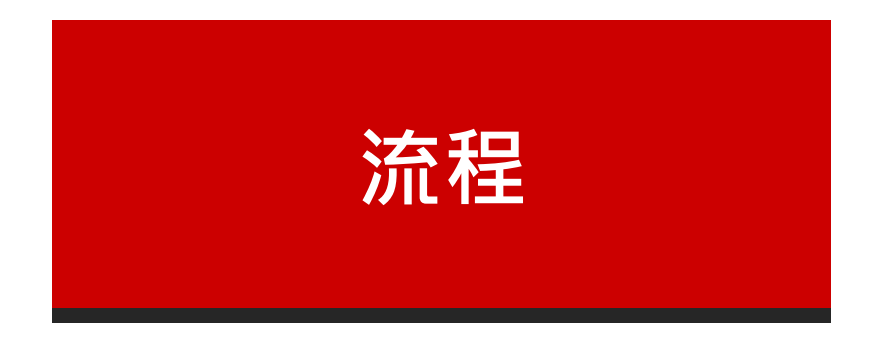

智慧財產權屬資拓宏宇國際(股)公司,複製或轉載必究 32

陽性個案資料修改**\_**流程

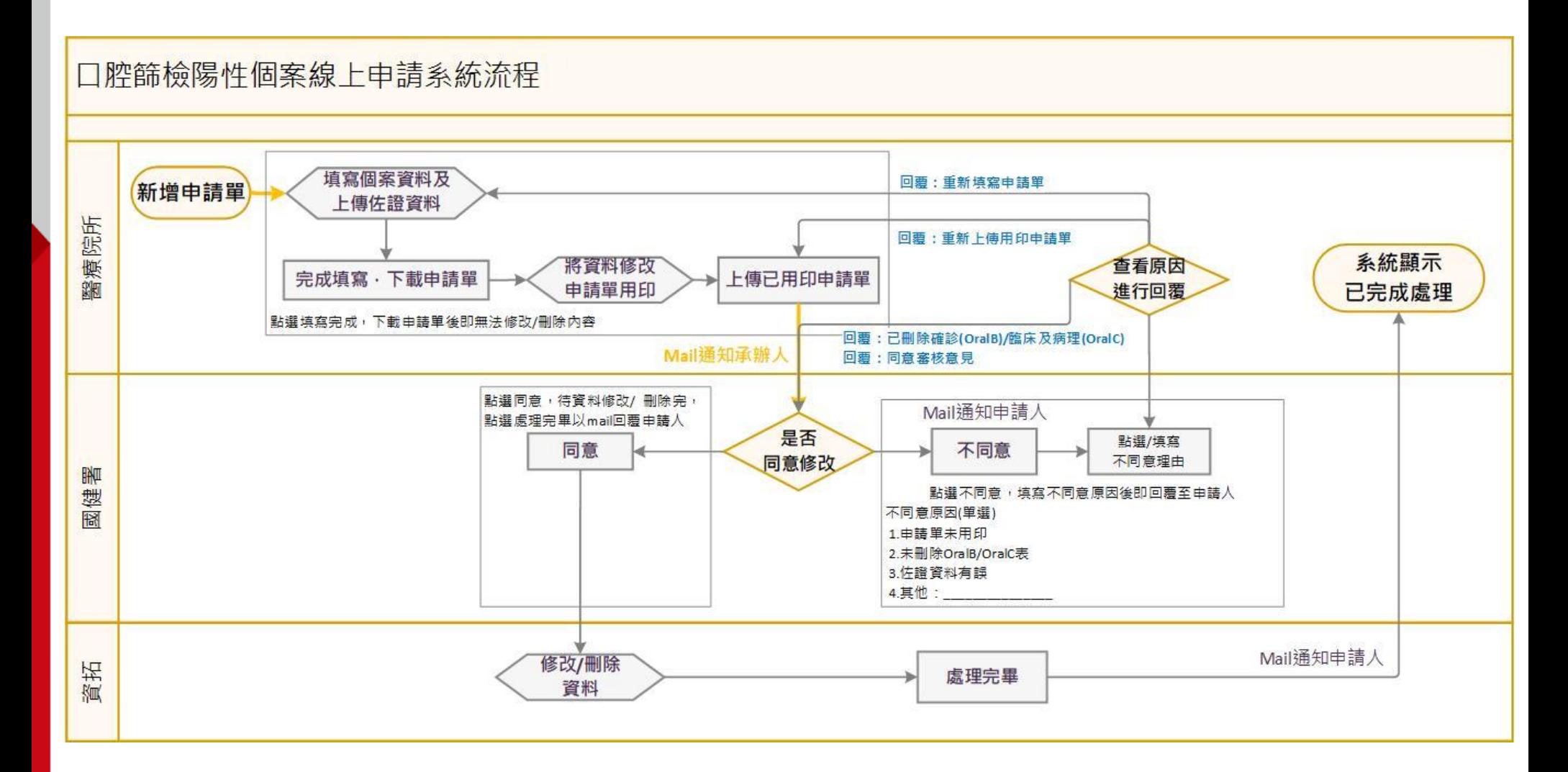

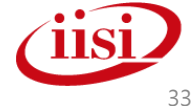

## 陽性個案資料修改

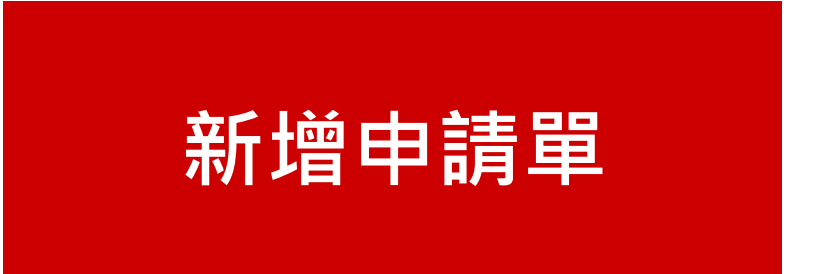

智慧財產權屬資拓宏宇國際(股)公司,複製或轉載必究 344 % 2008年 - 2008年 - 2008年 - 2008年 - 2008年 - 2008年 - 2008年 - 2008年 - 2008年 - 2008年 - 2008年 - 2008年 - 2008年 - 2008年 - 2008年 - 2008年 - 2008年 - 2008年 - 2008年 - 2008年 - 2008年 - 2008年 - 2008年 - 2008

### 新增申請單**\_**功能畫面 一張申請單最多可申請填寫**10**筆需修改資料

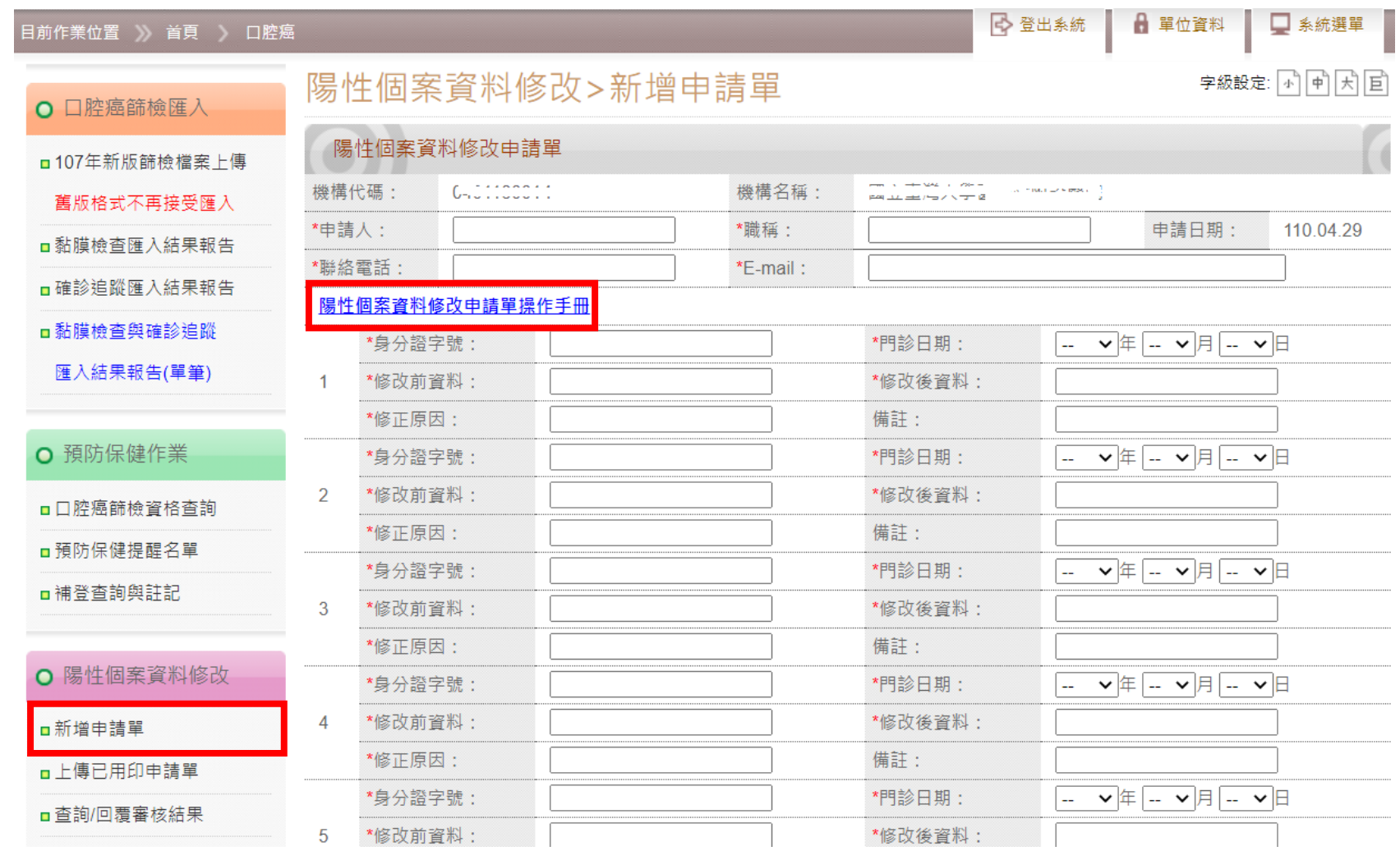

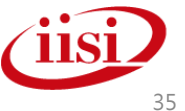

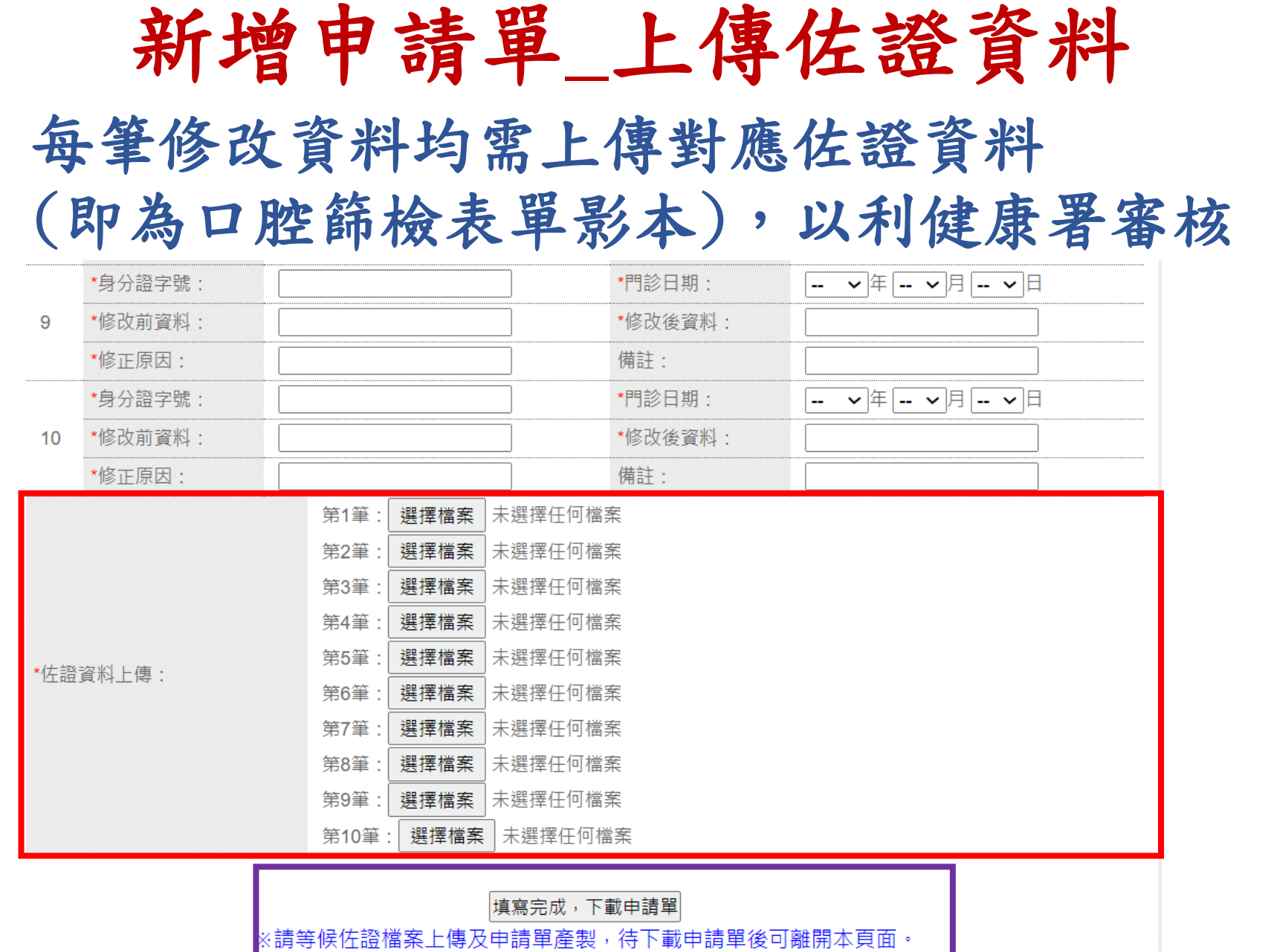

※申請單用印後,請至「上傳已用印申請單」進行上傳。

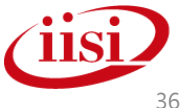

智慧財產權屬資拓宏宇國際(股)公司,複製或轉載必究 36 %, 2008年, 2009年, 2009年, 2009年, 2009年, 2009年, 2009年, 2009年, 2009年, 2009年

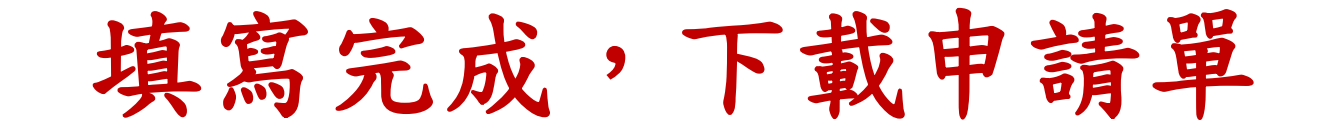

### 點選「填寫完成,下載申請單」後 狀態顯示為「已開始產製」時,下方即會出現申請單 (申請單檔名為該申請單單號,此為chrome瀏覽器畫面)

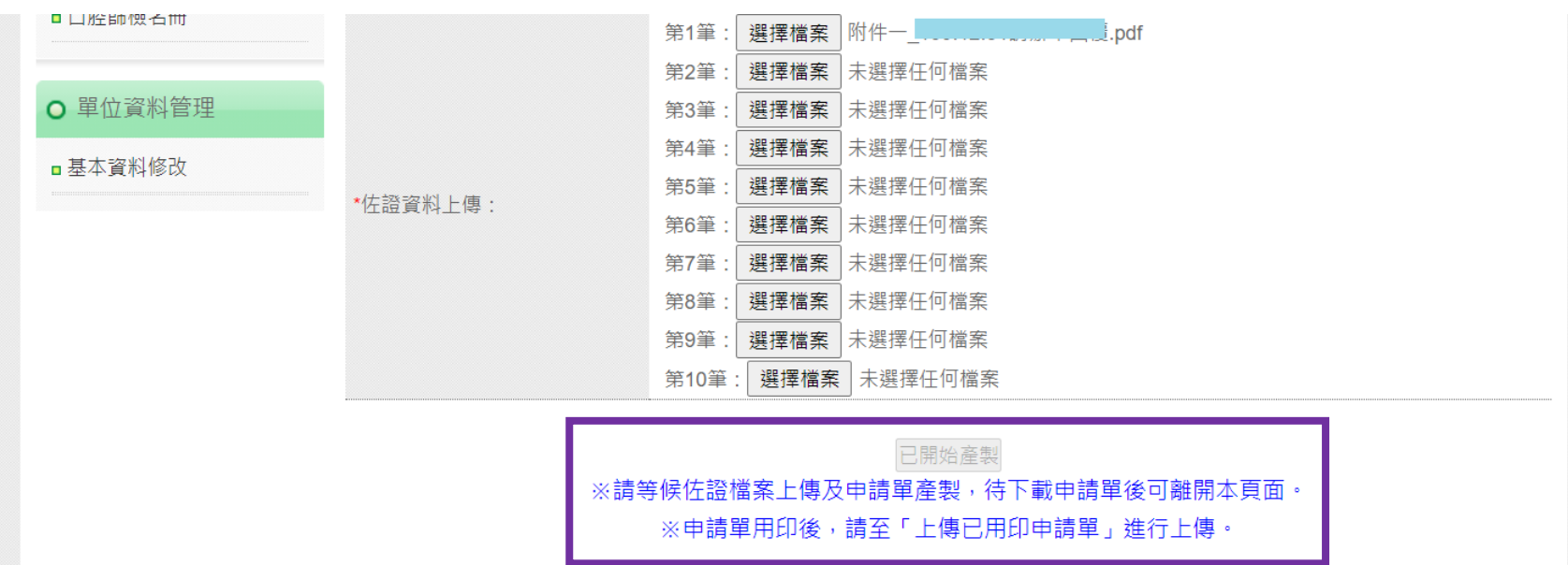

本系統由國民健康署委託資拓宏宇國際股份有限公司維運 ©2010 All Right Reserved. -<br>客服電話:(02)8175-8888分機1558、2324、1506;客服傳真:(02)2546-3588 服信箱:cancer\_integrate@ms2.iisigroup.com 本網站經費由國民健康署菸害防制及衛生保健基金支應

ORALC (COOCCON), PDF

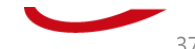

TOP<sup></sup>

## 陽性個案資料修改

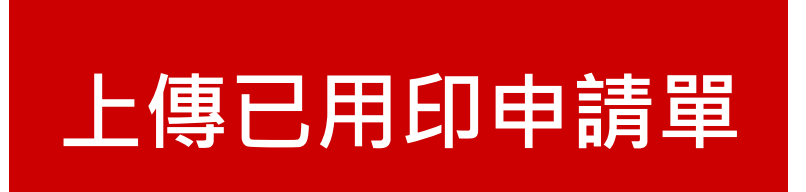

智慧財產權屬資拓宏宇國際(股)公司,複製或轉載必究 388 % - 2008年 - 2008年 - 2008年 - 2008年 - 2008年 - 2008年 - 2008年 - 2008年 - 2008年 - 2008年 - 2008年 - 2008年 - 2008年 - 2008年 - 2008年 - 2008年 - 2008年 - 2008年 - 2008年 - 2008年 - 2008年 - 2008年 - 2008年 - 20

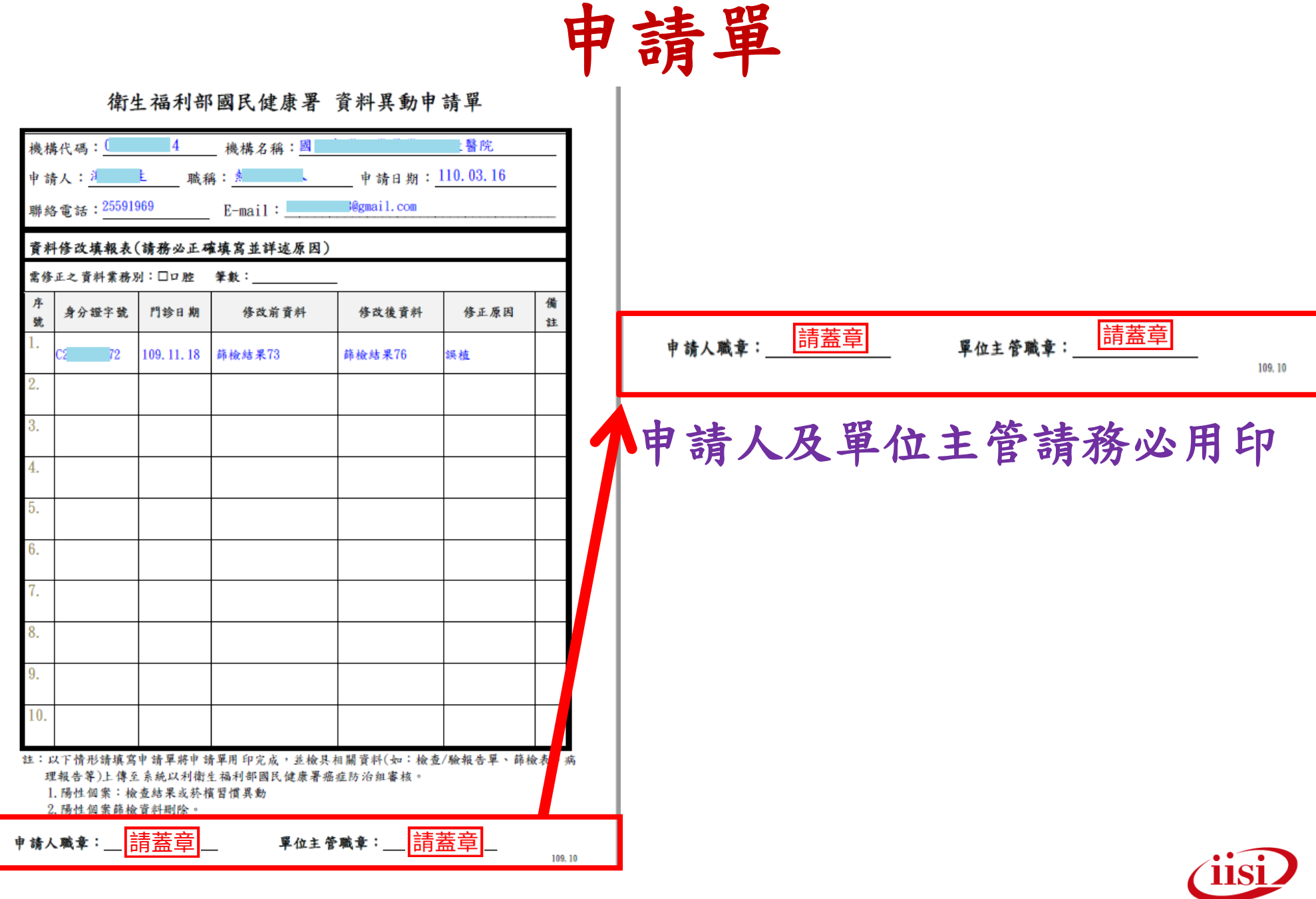

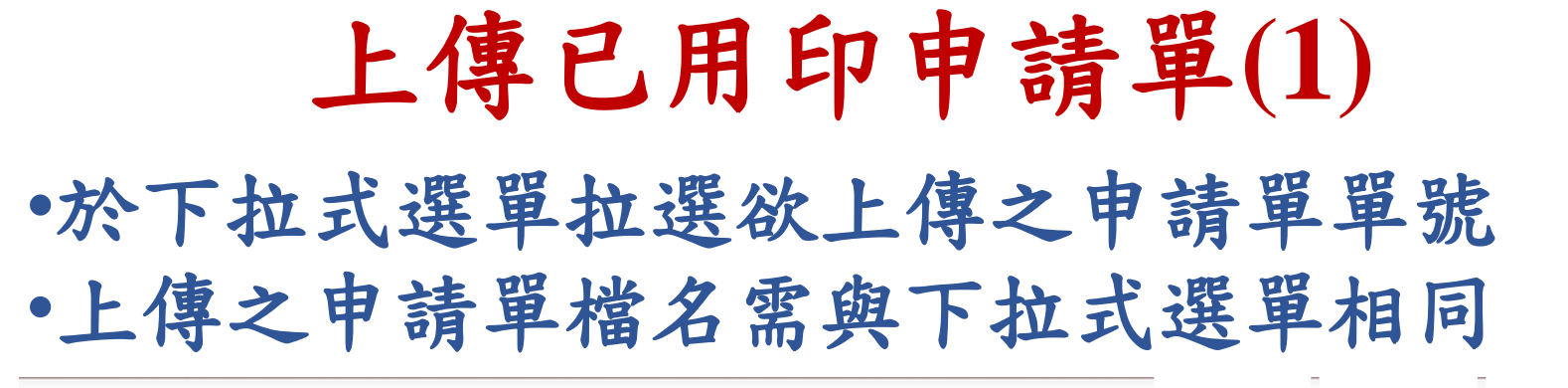

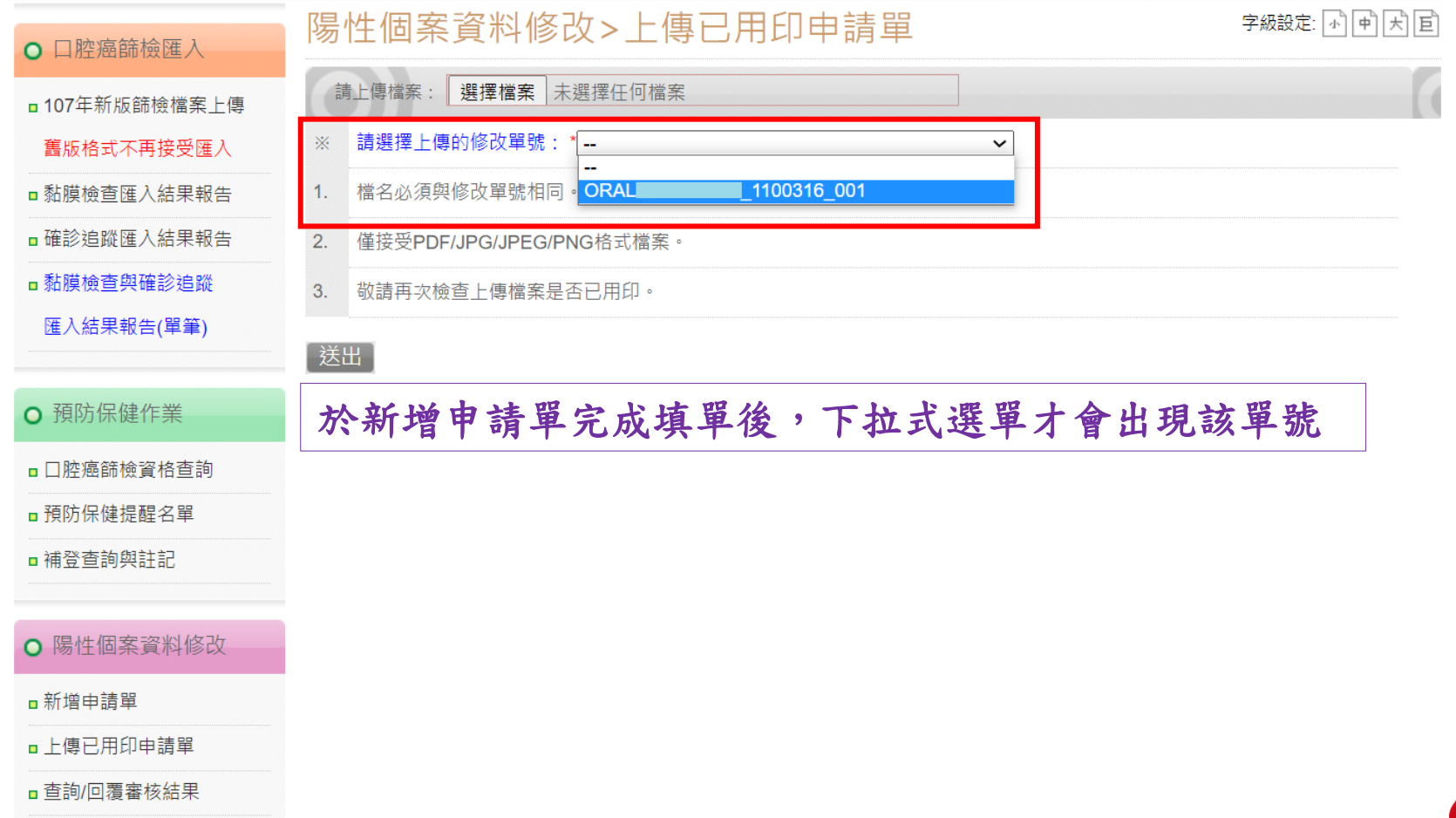

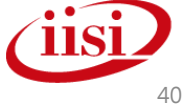

### 上傳已用印申請單**(2)** 上傳成功後,修改單號即不會出現在下拉式選單中, 無法重新上傳

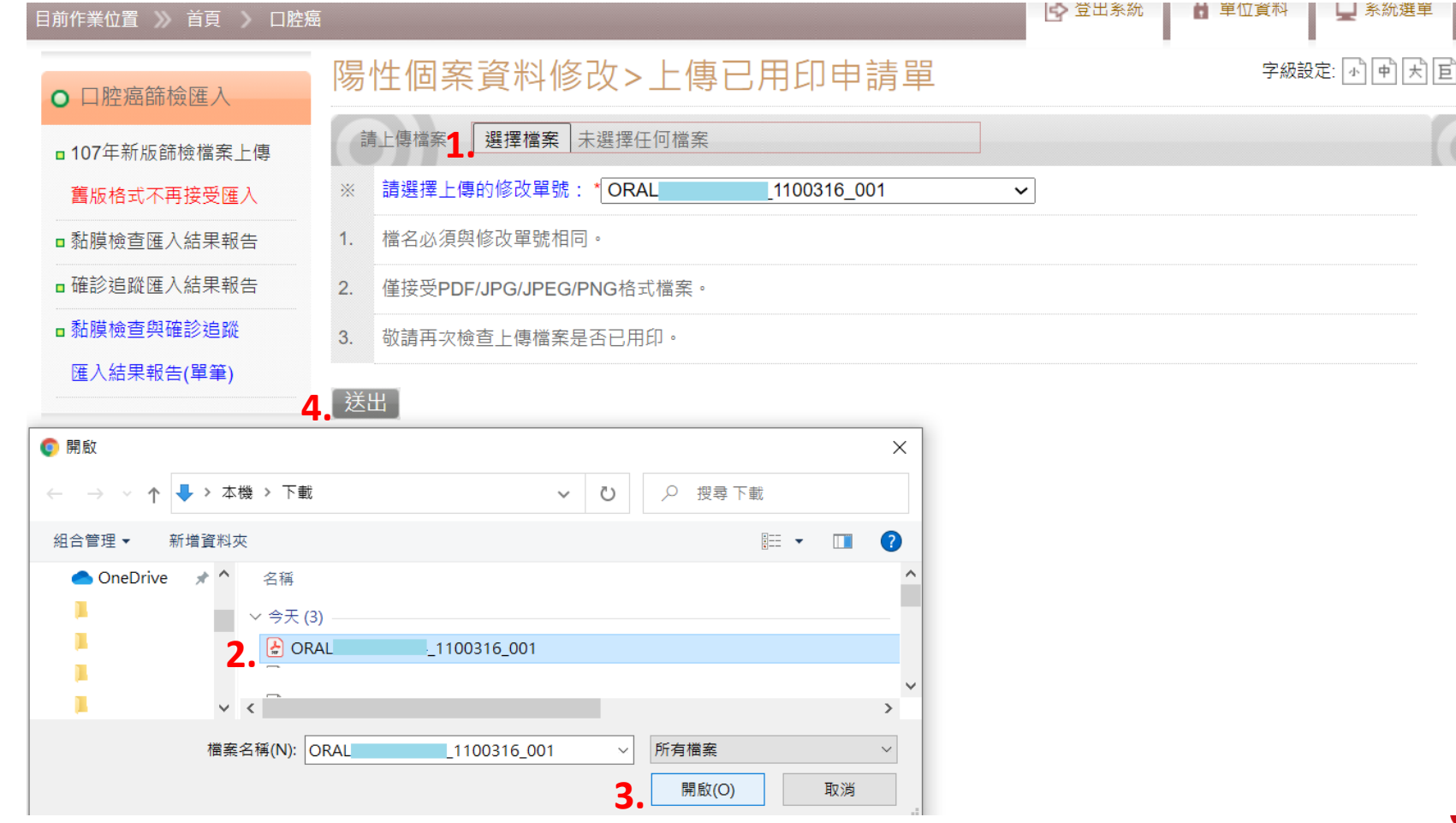

## 陽性個案資料修改

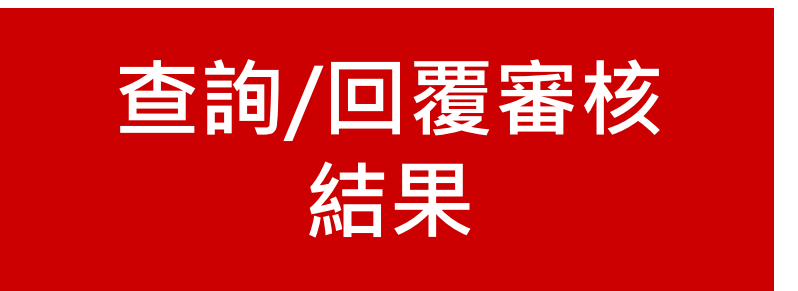

智慧財產權屬資拓宏宇國際(股)公司 · 複製或轉載必究 42 - 1999年 - 1999年 - 1999年 - 1999年 - 1999年 - 1999年 - 1999年 - 1999年 - 1999年 - 1999年

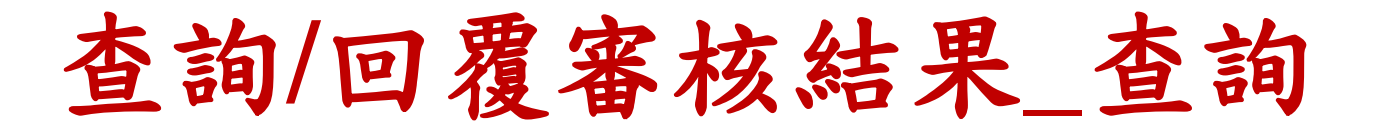

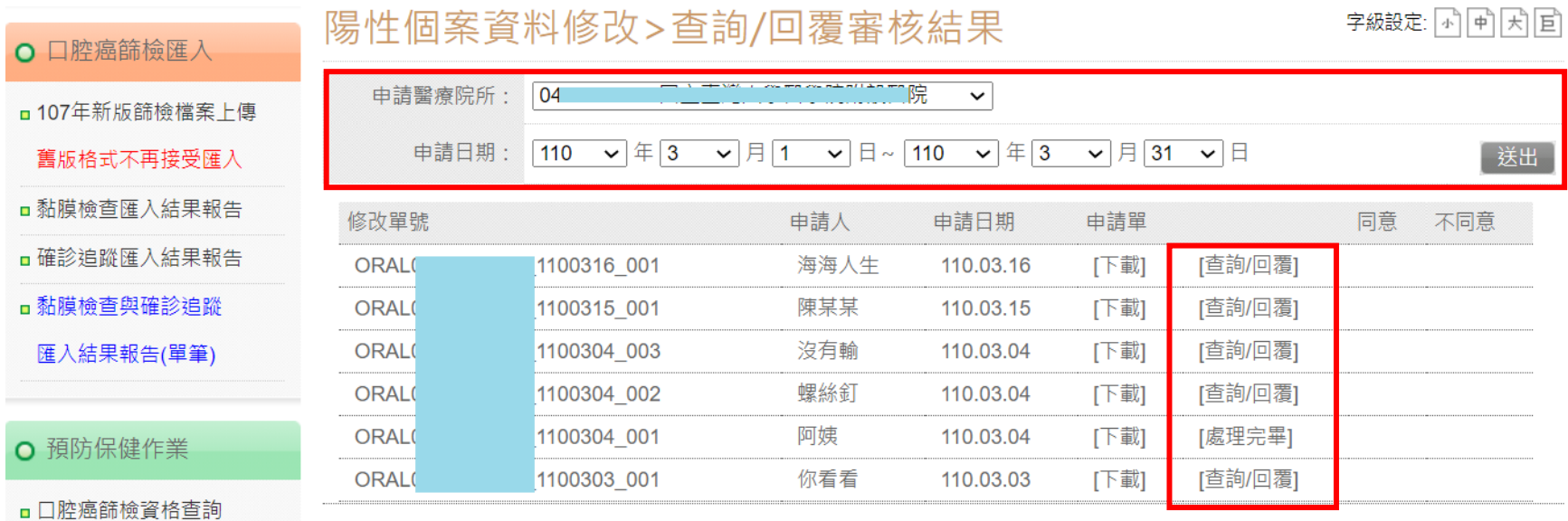

■預防保健提醒名單

■補登查詢與註記

#### ○ 陽性個案資料修改

■新增申請單

□上傳已用印申請單

■ 查詢/回覆審核結果

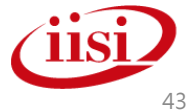

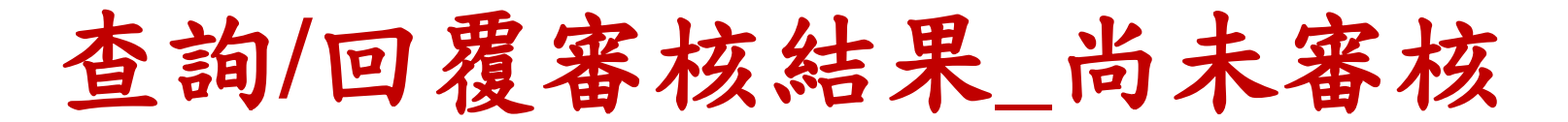

#### 陽性個案資料修改>查詢/回覆審核結果

字級設定: 小中因目

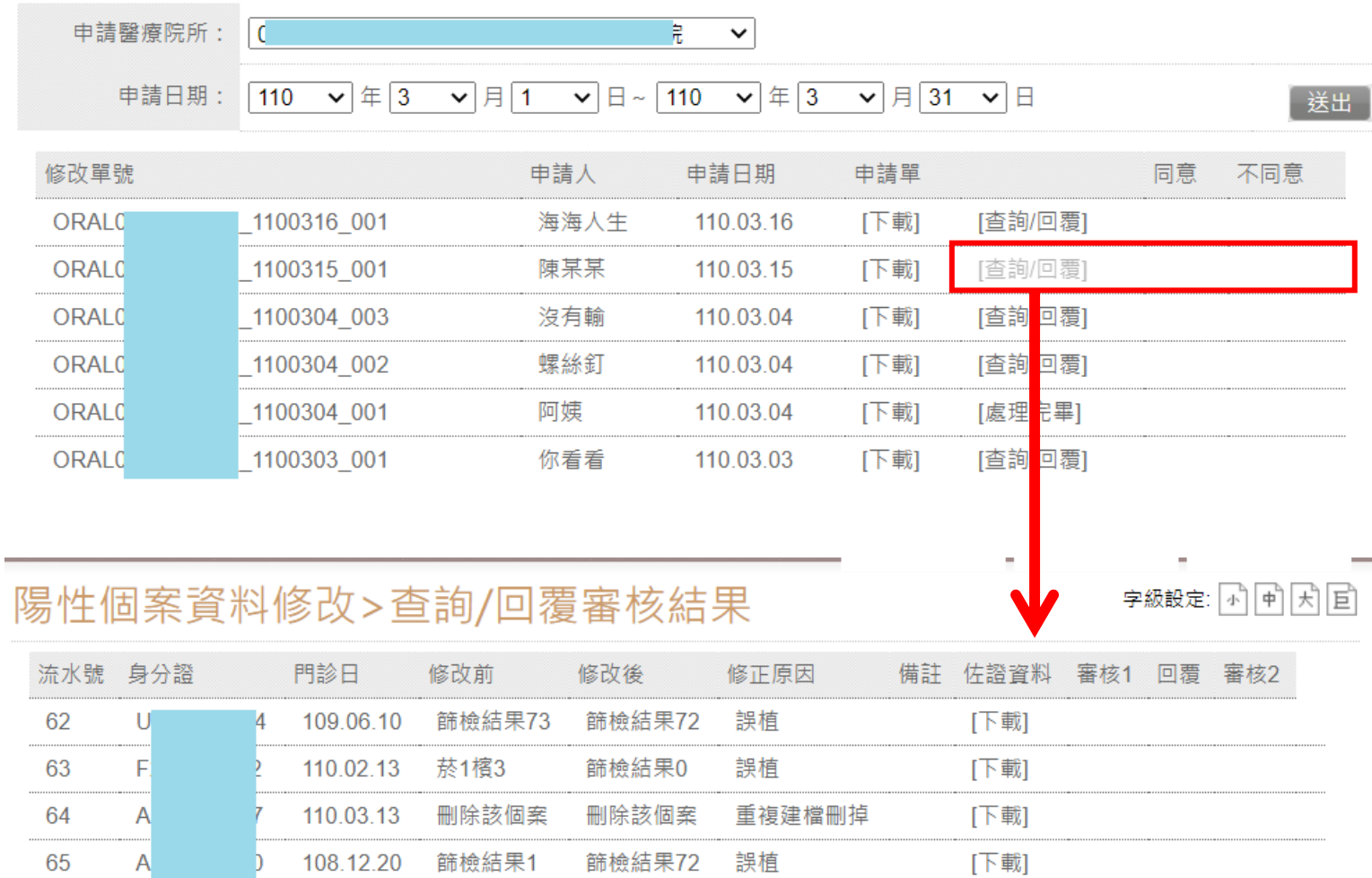

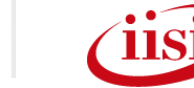

關閉

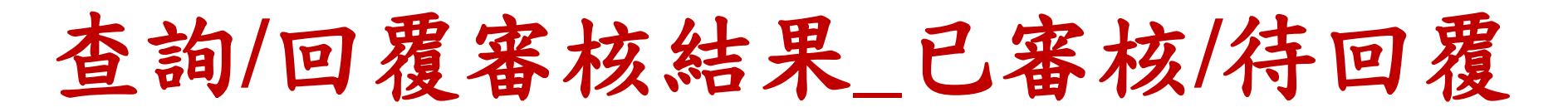

#### 陽性個案資料修改>查詢/回覆審核結果

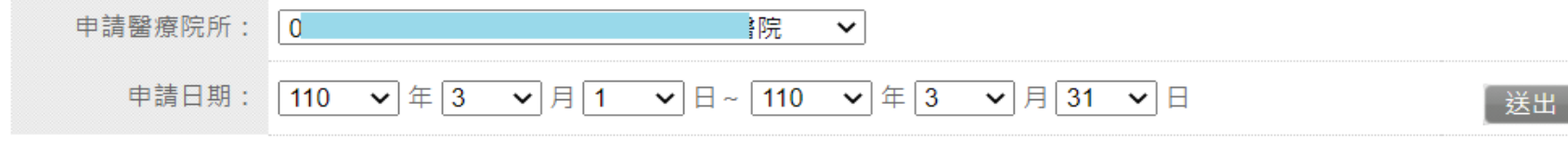

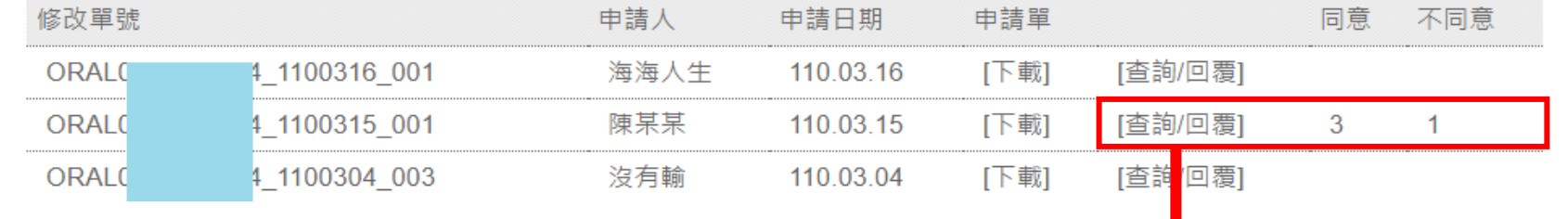

字級設定:

向因目

關閉

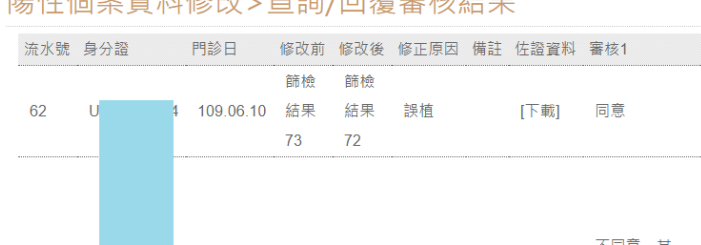

陽性個案資料修改>查詢/回覆審核結果

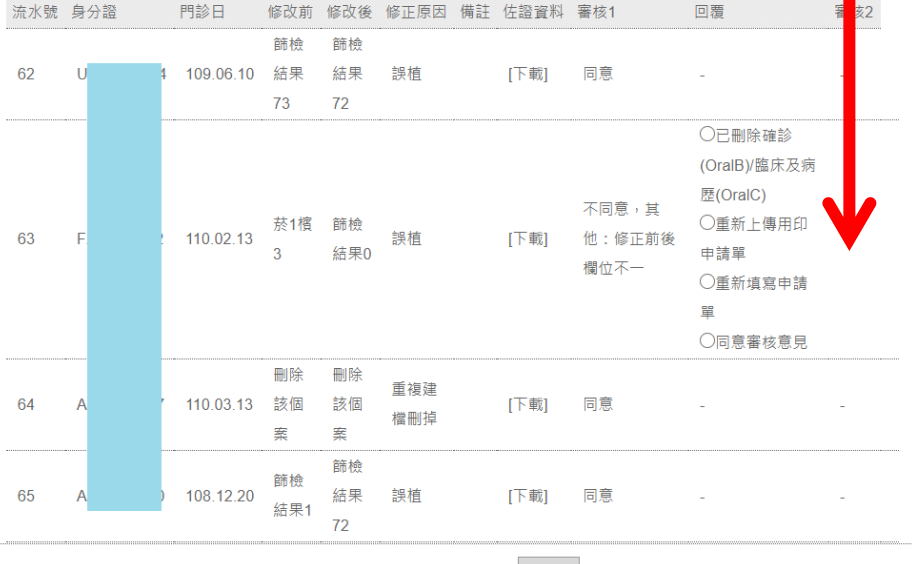

字級設定: 小 中 天 固

智慧財產權屬資拓宏宇國際(股)公司,複製或轉載必究 45

完成

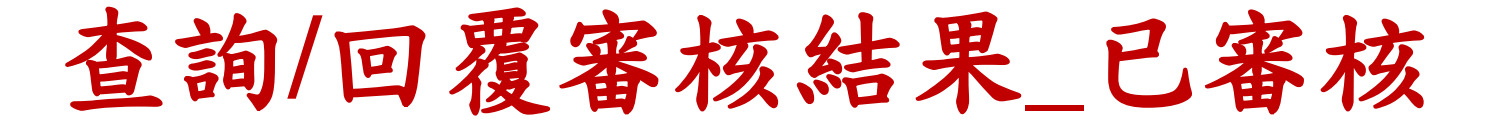

#### 陽性個案資料修改>查詢/回覆審核結果

字級設定: 小回因回

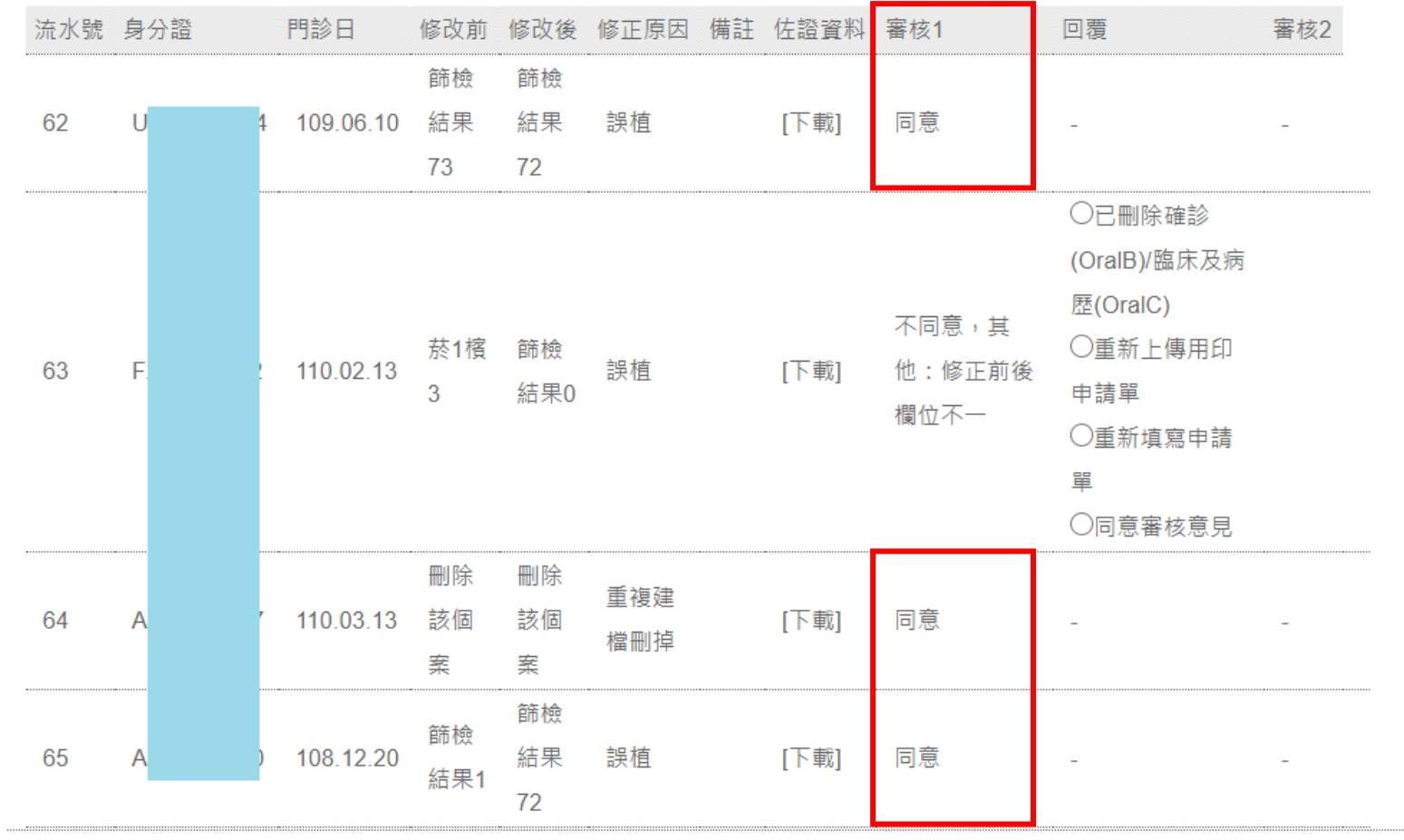

完成

關閉

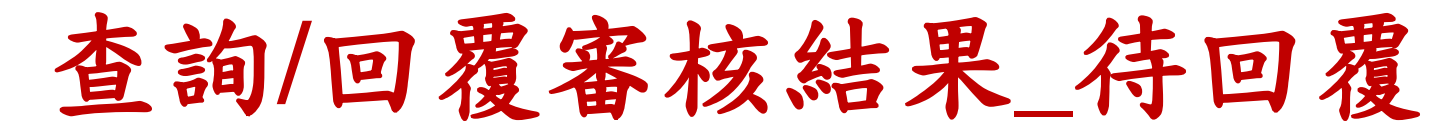

依意見修正資料並回覆選項後,點選完成,待健康署再次審核

陽性個案資料修改>查詢/回覆審核結果

字級設定: 小 中 大 回

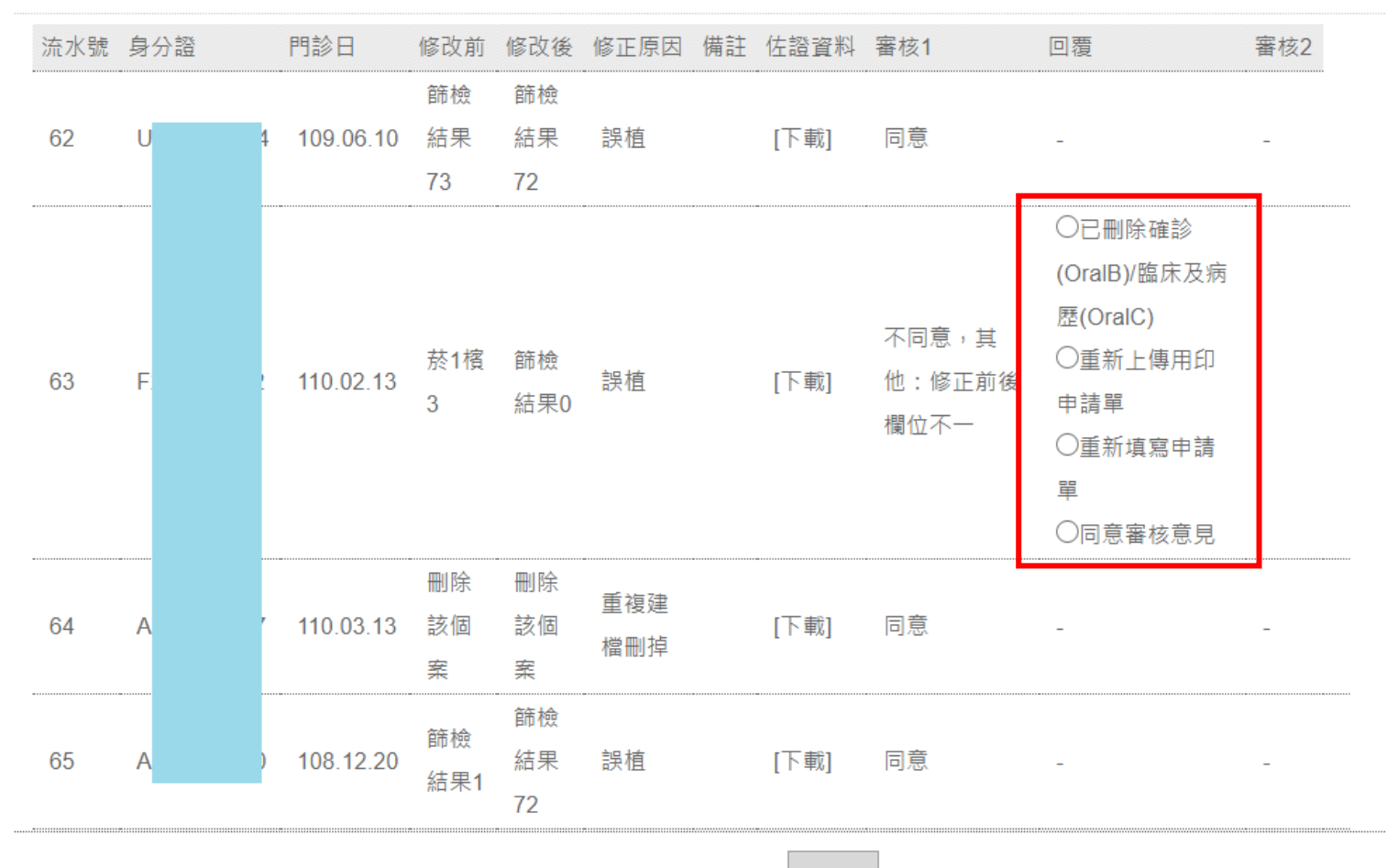

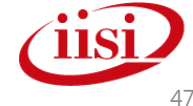

關閉

智慧財產權屬資拓宏宇國際(股)公司,複製或轉載必究 インタン・コンドランス インタン・コンピュータ インタン 47

完成

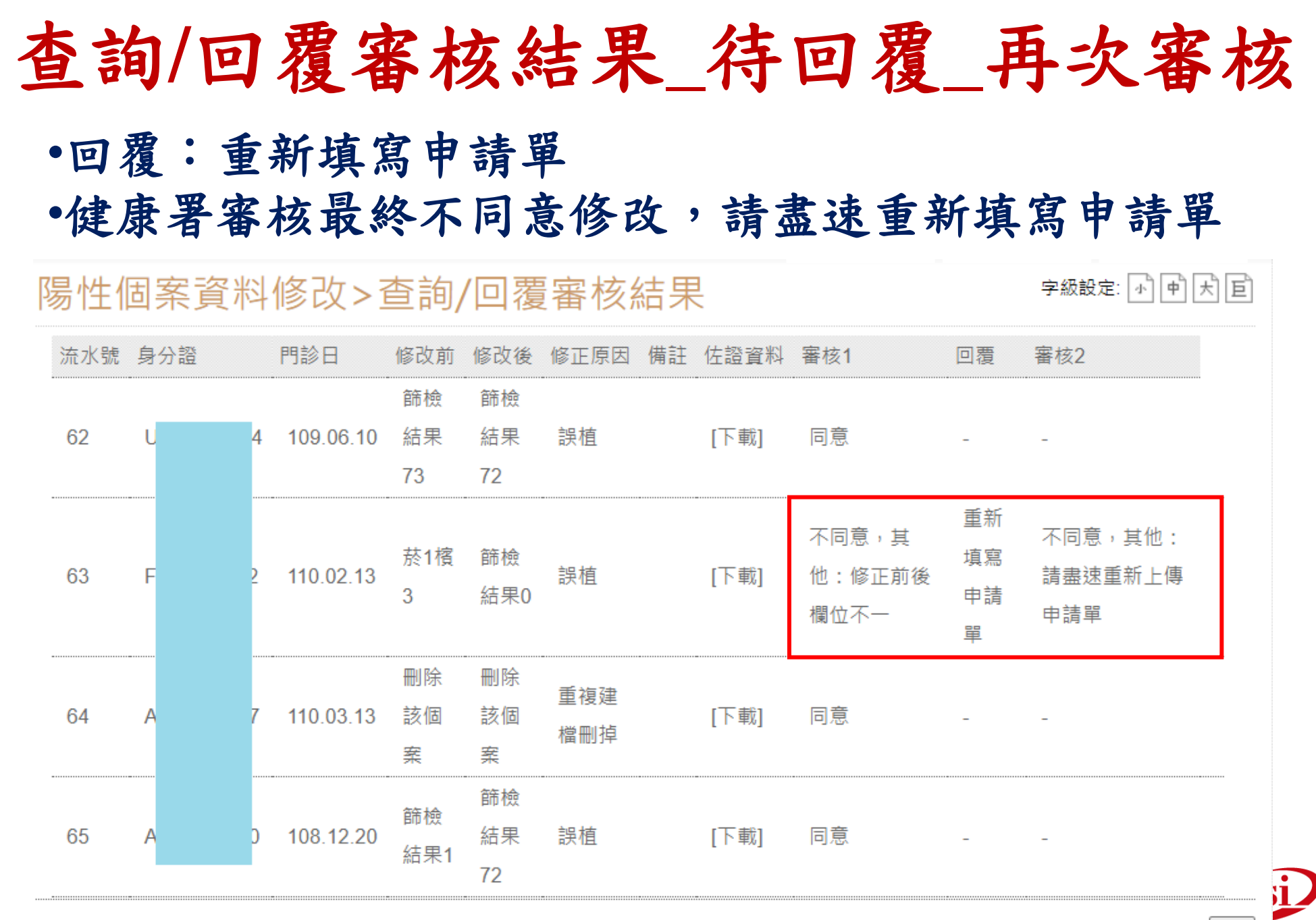

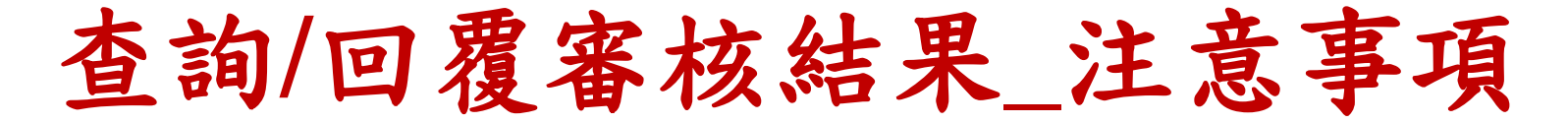

- •一張申請單至多審兩次,若第二次也是不同意,若仍須 修改該個案即須重新送申請單
- •於已用印申請單功能上傳申請單後,該單號即消失,不 可重傳,若健康署審核不通過原因為請重新上傳用印申 請單時,才可再次上傳
- •不同意原因及其對應回覆項目:

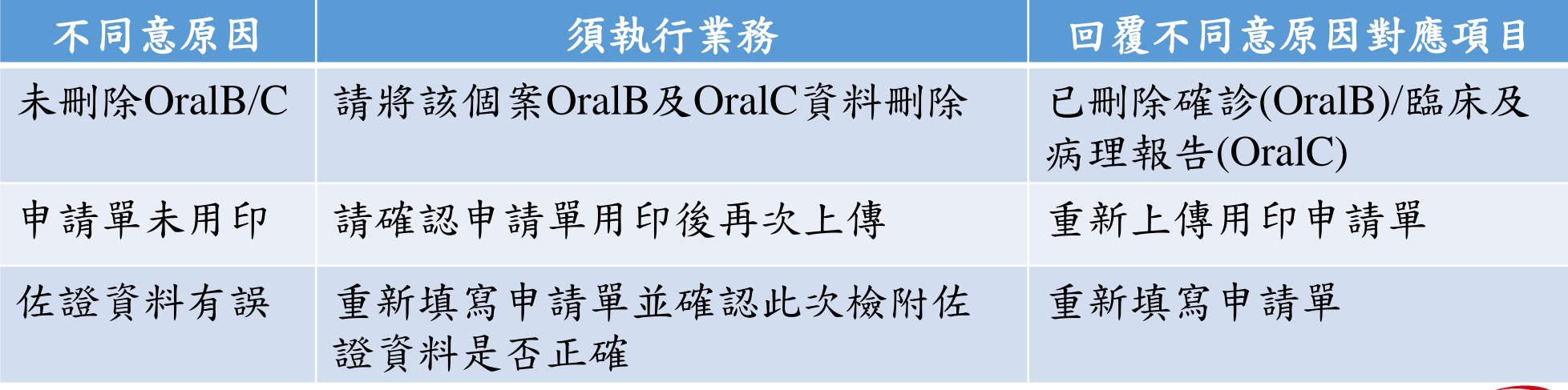

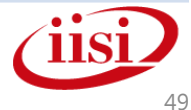

## 陽性個案資料修改

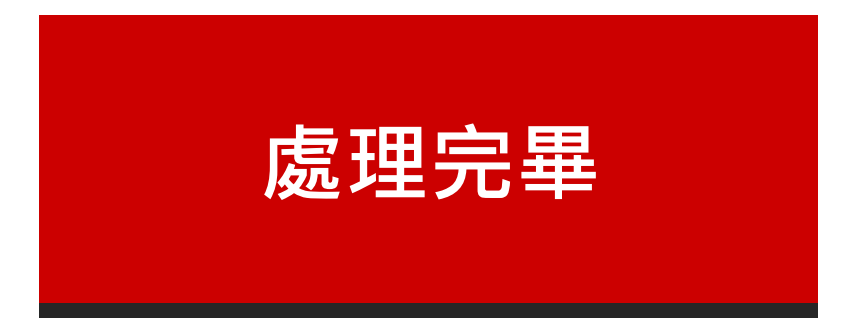

智慧財產權屬資拓宏宇國際(股)公司,複製或轉載必究 50

### 查詢**/**回覆審核結果**\_**處理完畢 狀態調整為處理完畢為資訊維運廠商修改完健康署同意 修改之資料

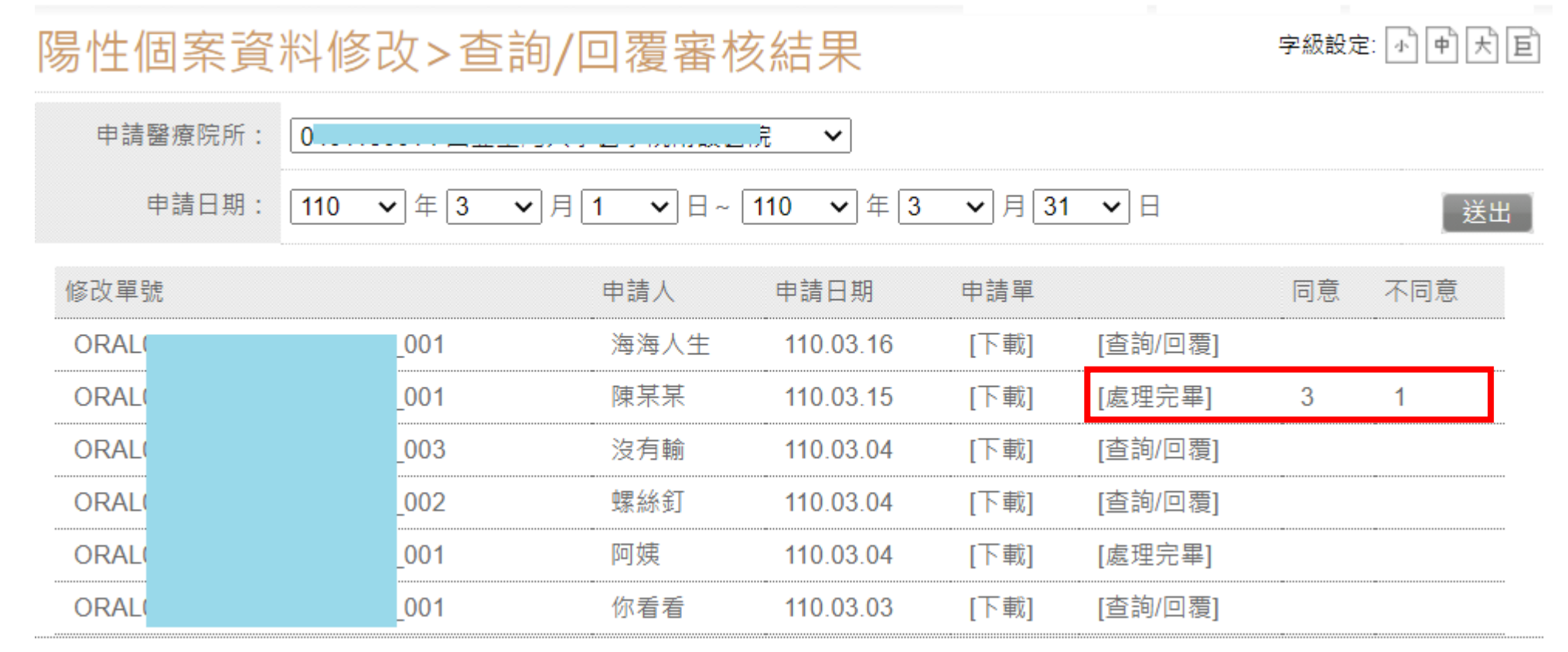

僅修改健康署同意之三筆資料

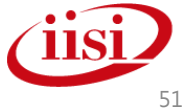

### 確診追蹤資料**(OralB)**建檔規則

- 口腔黏膜檢查結果(Oral A)若不為「73、76」, 其確診追蹤(Oral B)之確診(複檢)單位僅能為國民 健康署核可之口腔癌確認診斷及治療醫院名單。 該名單可至國民健康署網站下載。
	- (路徑為「健康主題->預防保健->癌症防治->相關核可醫事機構名單及表單」 點選『口腔癌確認診斷及治療醫院名單』
		- https://www.hpa.gov.tw/Pages/Detail.aspx?nodeid=47&pid=1093)

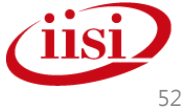

### 合格醫師檢核邏輯規則

### 合格醫師查詢功能上線

- –名單為99至107年間受訓合格之醫師
- –利用醫師身分證字號可查詢
- 醫師科別及醫師執業執照檢核
	- –不符者則退件(下表x狀況)

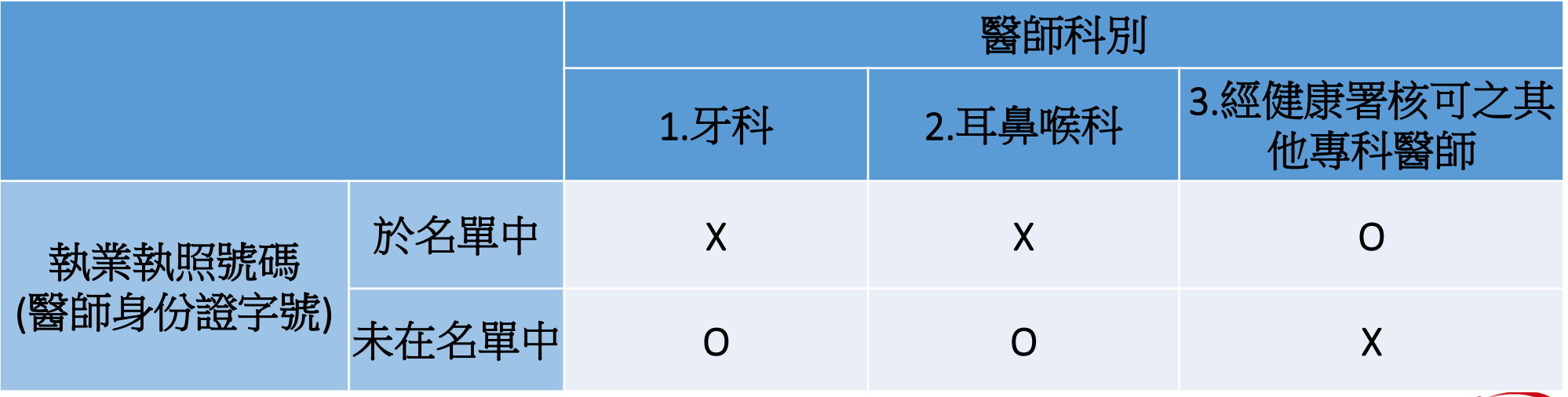

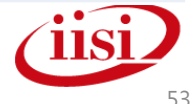

### 醫師科別及醫師執業執照檢核**\_**單筆建檔**\_**公告

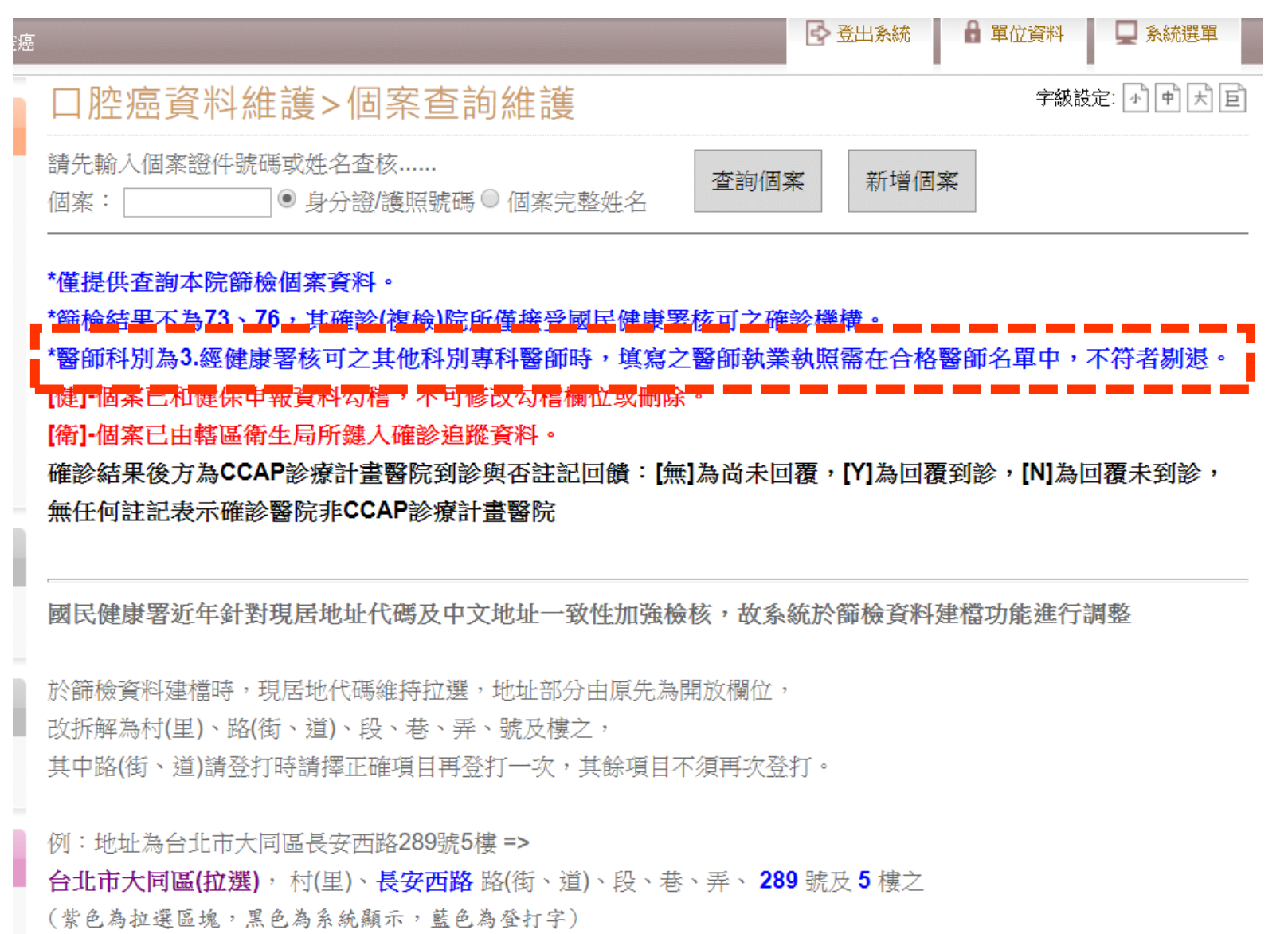

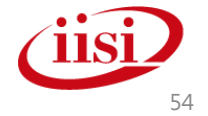

### 醫師科別及醫師執業執照檢核**\_**單筆建檔**\_**檢核

#### 檢查醫師科別為牙科及耳鼻喉科之執業執照號碼不可存在於合格名單內

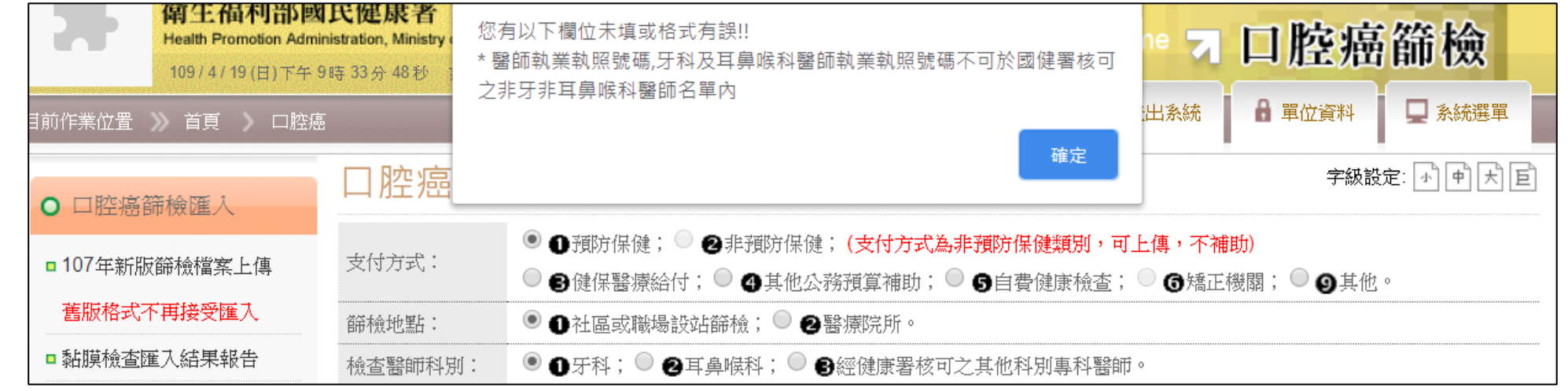

### 檢查醫師科別為經健康署核可之其他科別專科醫師之執業執照號碼需存在於合格名單內

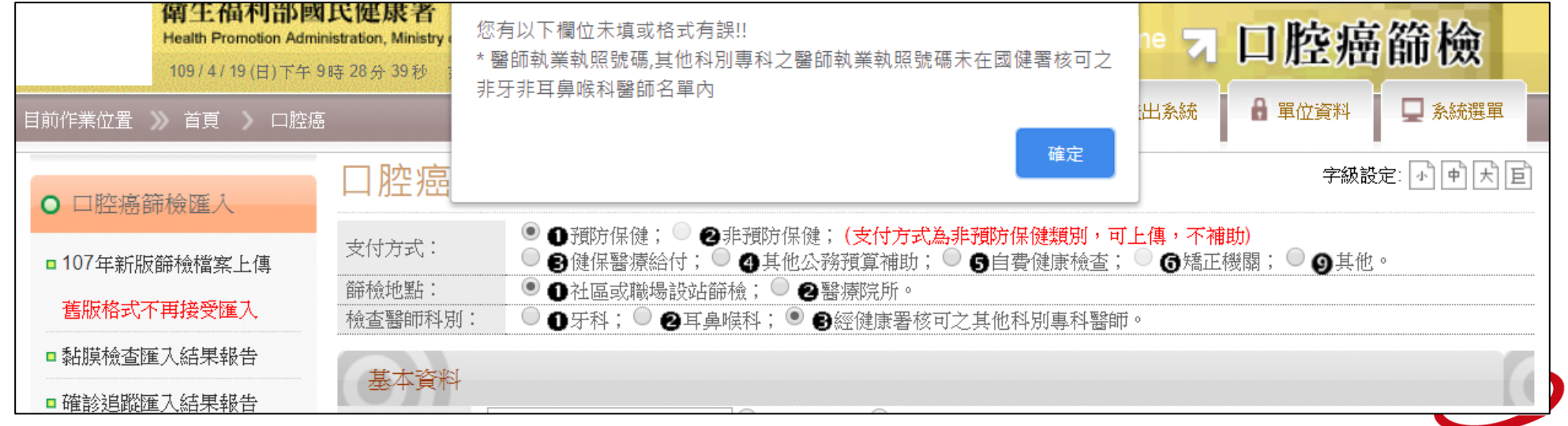

### 醫師科別及醫師執業執照檢核**\_**批次上傳**\_**公告

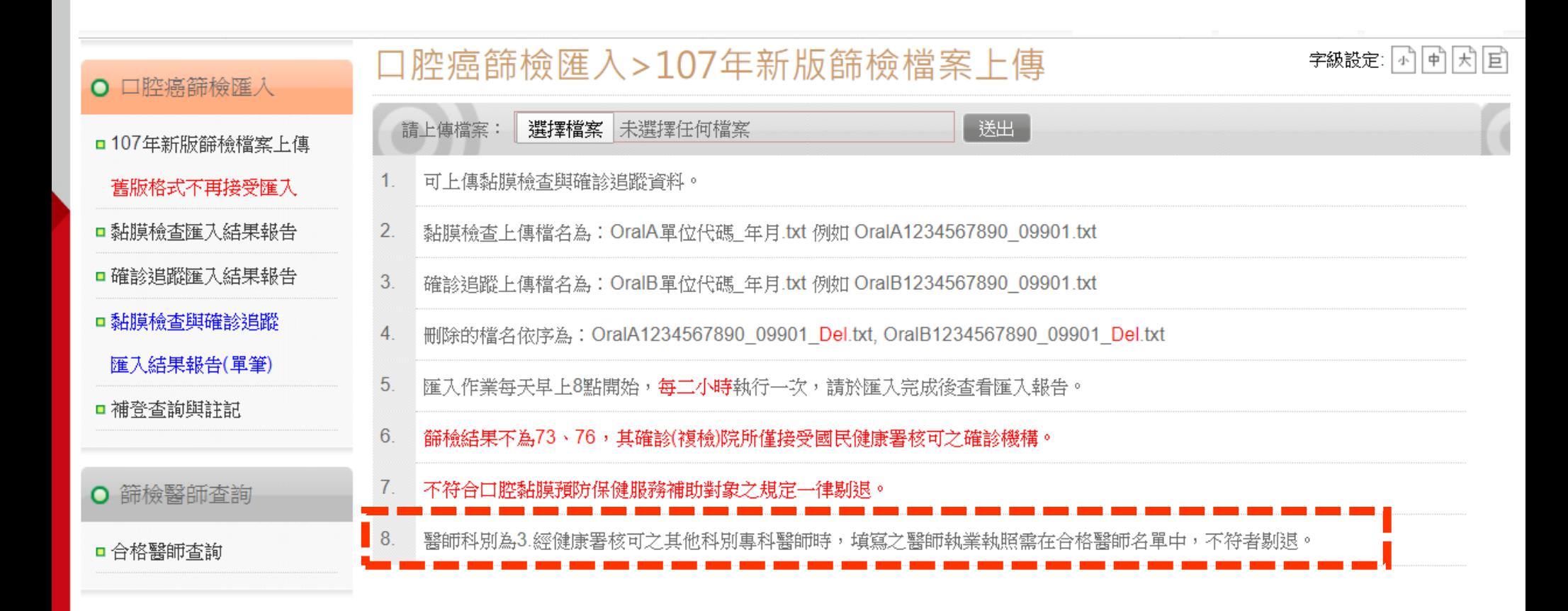

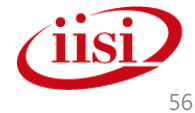

### 醫師科別及醫師執業執照檢核**\_**批次上傳**\_**檢核

#### 檢查醫師科別為牙科及耳鼻喉科執業執照號碼不可存在於合格名單內

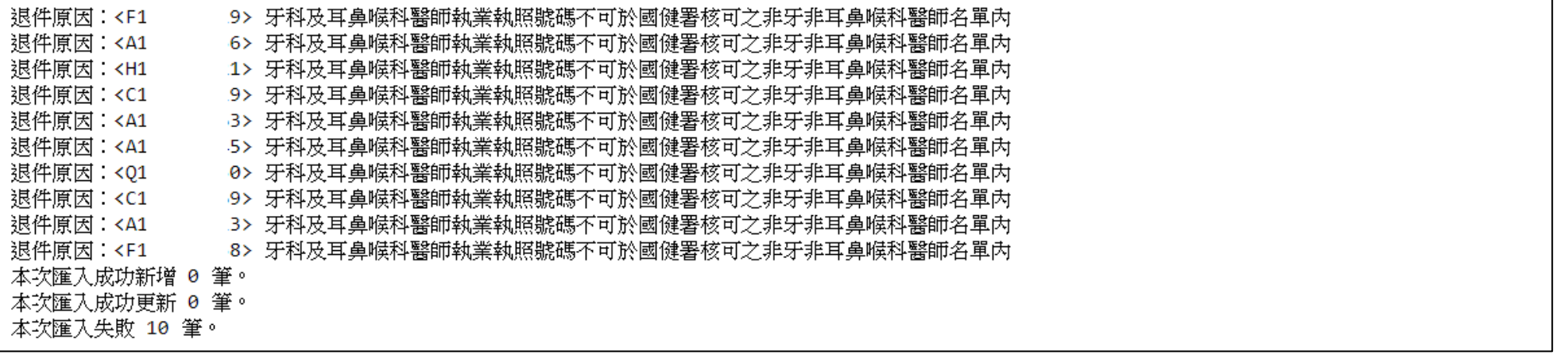

#### 檢查醫師科別為經健康署核可之其他科別專科醫師執業執照號碼需存在於合格名單內

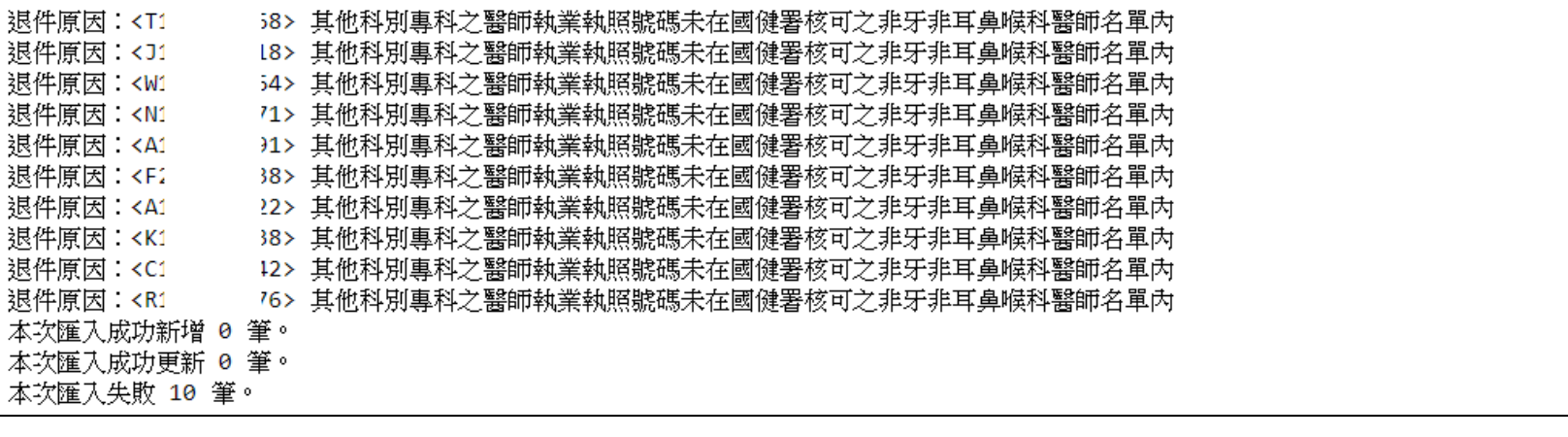

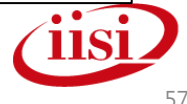

## 預防保健作業

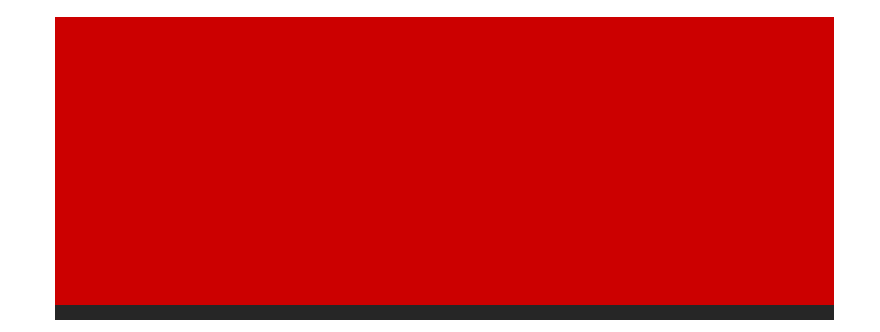

智慧財產權屬資拓宏宇國際(股)公司,複製或轉載必究 588 mm million in the controller of the controller of the controller of the controller of the controller of the controller of the controller of the controller of the controller of the controller

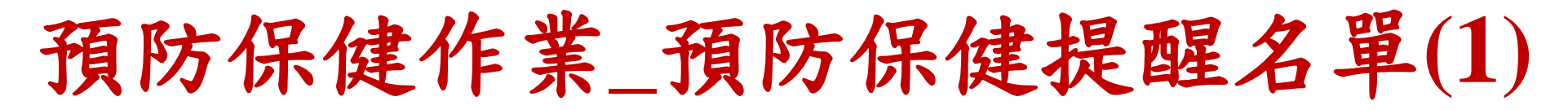

此提醒名單功能僅提供預防保健費用申報檔及篩檢資料比對,無任何建 檔資料之功能,篩檢資料請以原有方式上傳/建檔(可參考講義p13-p18)

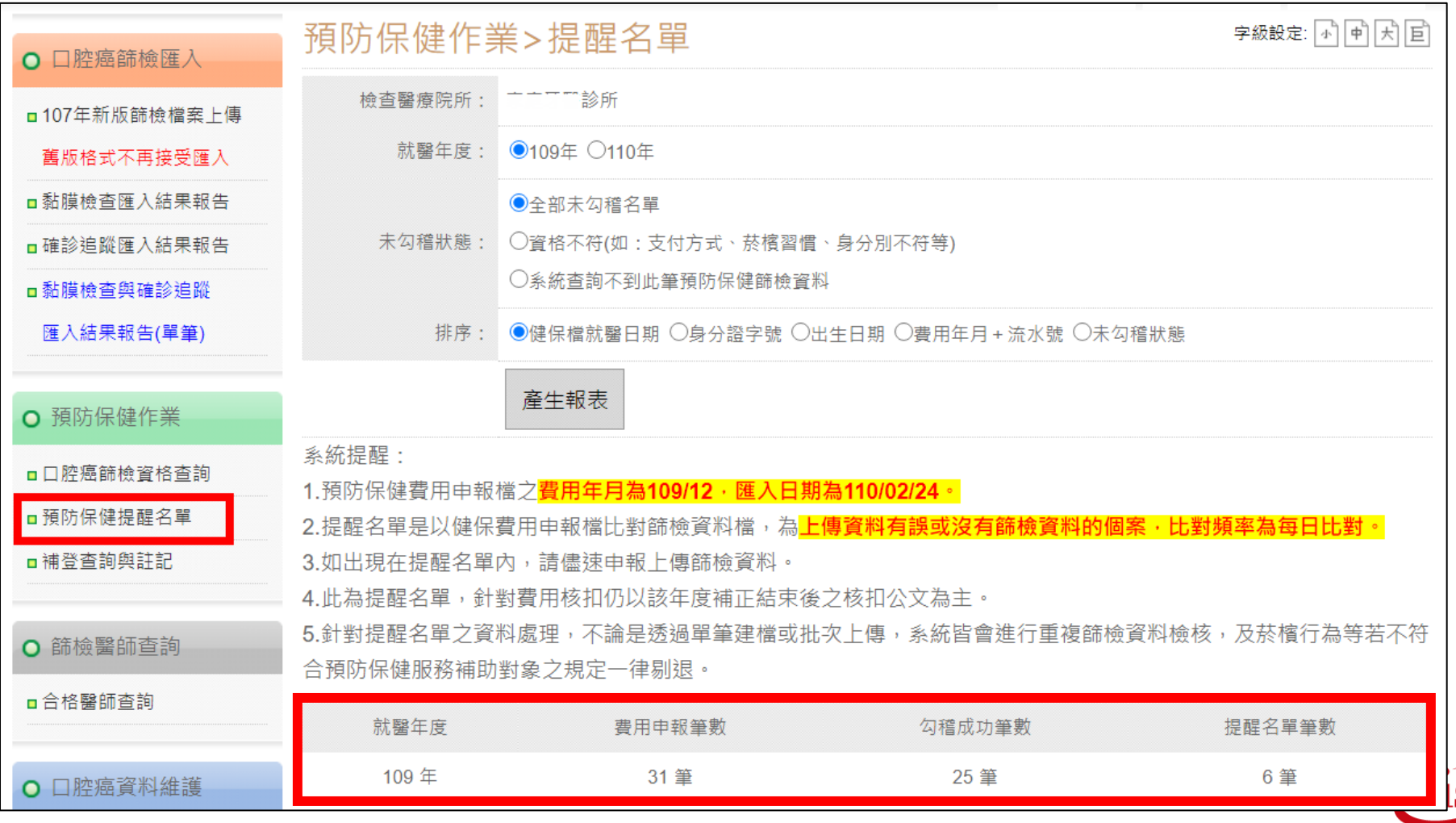

智慧財產權屬資拓宏宇國際(股)公司,複製或轉載必究

### 預防保健作業**\_**預防保健提醒名單**(2)**

#### 預防保健作業>提醒名單 字級設定: 小 中 天 日 口腔黏膜檢查預防保健提醒名冊 就罄年度: 109年 未勾稽狀態:全部未勾稽名單 排序:健保檔就醫日期 列印人員:广广工工119所 報表筆數:6筆 顯示完整身分證 | 名冊下載(EXCEL) | 名冊下載(ODF) 列印日期: 110/02/25 扳回杳詢百 序號 身分諮字號 出生日期 費用年月 就罄日期 令代碼 流水號 未勾稽狀態 R1217\*\*\*\*\*  $\mathbf{1}$ 058/07/28 109/01 109/01/06 95  $\overline{2}$  $\overline{2}$ 3  $\overline{2}$ R1221\*\*\*\*\* 109/01/08  $\overline{2}$ 054/06/27 109/01 95 3 S1217\*\*\*\*\* 060/05/21 109/01 109/01/16 95  $\overline{4}$  $\mathcal{P}$ R1241\*\*\*\*\* 95  $\overline{2}$  $\overline{4}$ 079/11/12 109/07 109/07/30  $11$ 3 5 E1213\*\*\*\*\* 057/10/11 109/08 109/08/14 95  $\overline{2}$ R1221\*\*\*\*\* 5  $\overline{2}$ 6 060/07/16 109/08 109/08/28 95 未勾稽狀態代碼說明對照表 原因 未勾稽狀態 建議作業 系統上此個案之支付方式、原住民或菸檳行為欄位資料錯誤。 請依事實確認後,並更正上傳資料。  $\overline{1}$  $\overline{2}$ 系統杳無貴單位此個案之篩檢資料。 請至系統進行資料補申報作業。

智慧財產權屬資拓宏宇國際(股)公司,複製或轉載必究 いっこう しょうしょう しょうしん しょうこうしょう いっこう 60 しょうしょう

# 預防保健作業**\_**補正作業**(1)** 自**110**年起,不再提供需補正之紙本名單**!!**

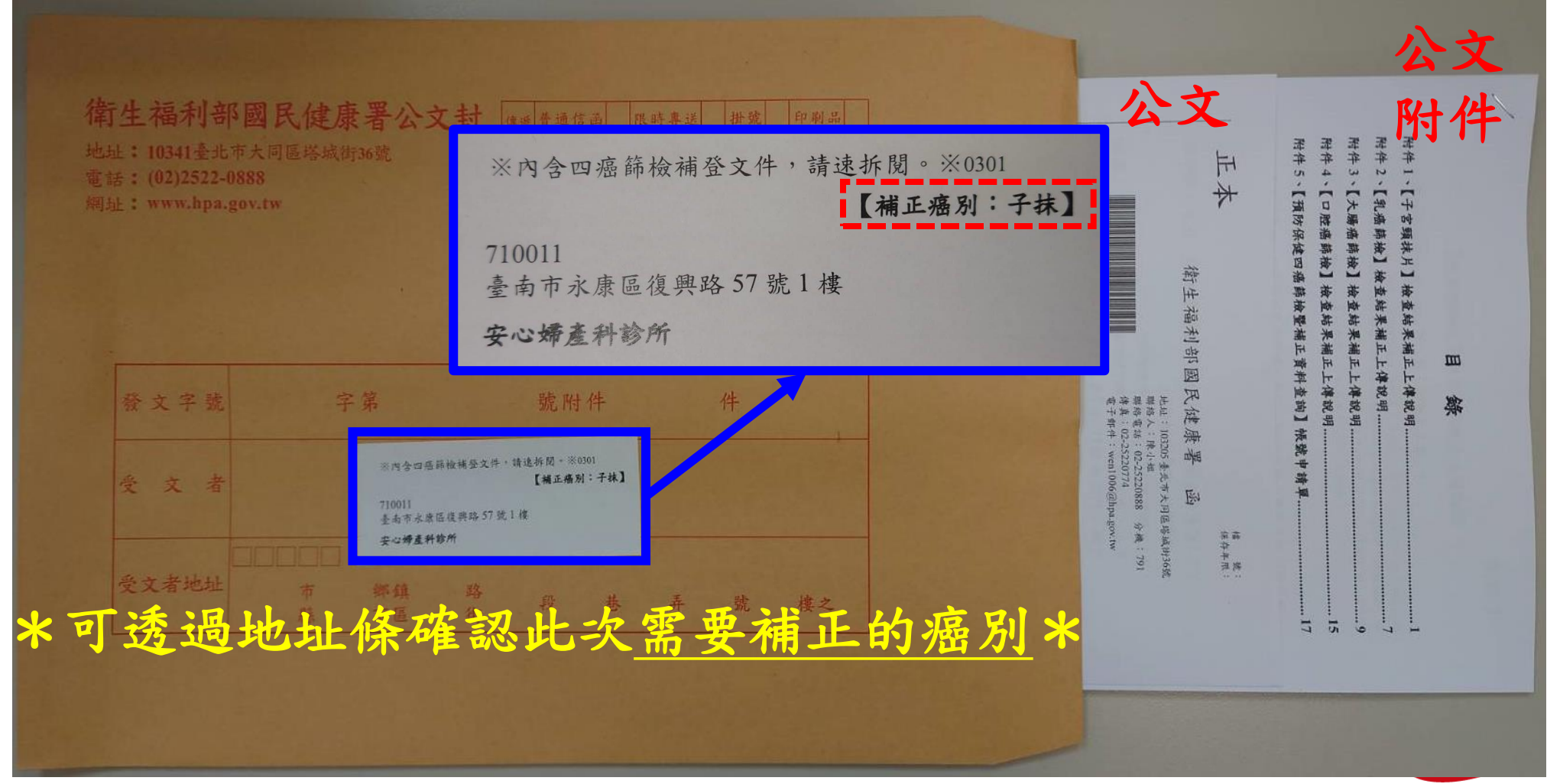

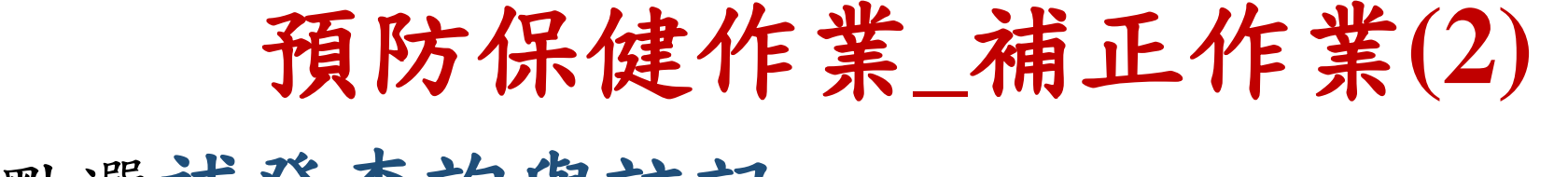

### 點選補登查詢與註記

預防保健作業>補登查詢與註記

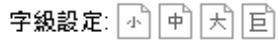

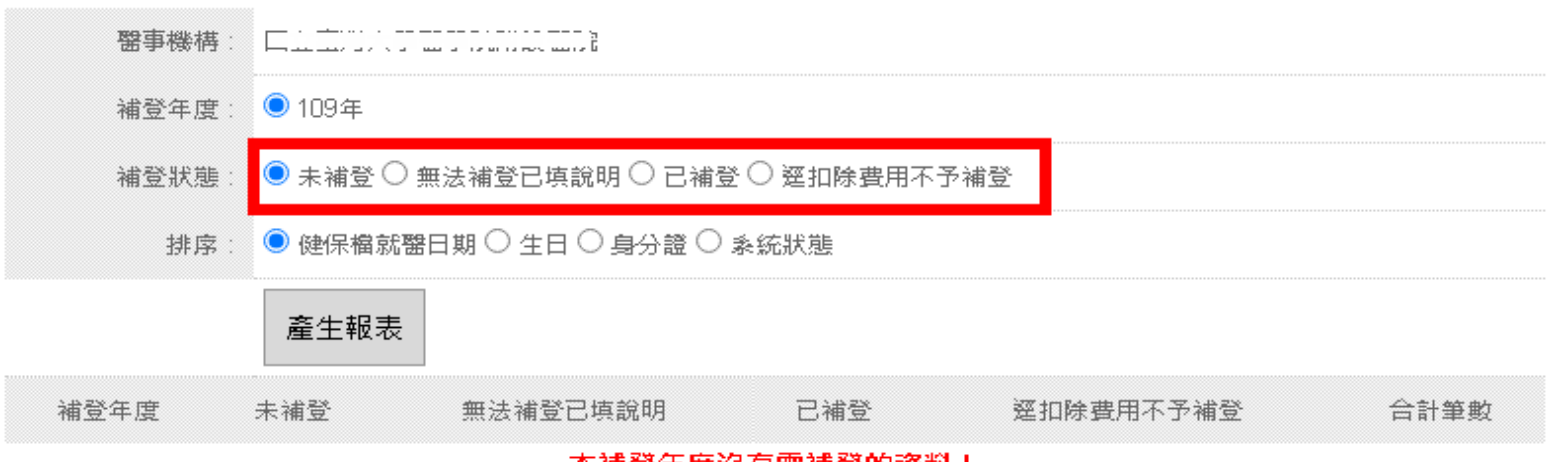

#### 平铺登年度沒月器铺登的資料!

文件下載:

1.國民健康署口腔癌篩檢預防保健補登作業操作手冊

2.陽性個案資料修改線上申請操作手冊

系統提醒:

**補申報日期至110年10月12日下午12時**,屆時補登作業將關閉,不再提供109年篩檢資料的補申報,故請各單位於期限 截止前完成上傳作業。

若為陽性個案,請依事實填寫「無法補登說明」,其中陽性個案且菸檳行為需要修正者,務必透過「陽性個案資料修 改」功能進行修改申請單申請並檢附「佐證資料(即為篩檢表單)」以線上申請方式提出至國民健康署<mark>(110年10月12日</mark> Ⅱ → 以申請日期為憑】• 【註:資料不齊者,恕不通知 • 】 逾期未檢具應檢附之相關資料或檢具資料不完整者,本部得不予核付該筆口腔黏膜檢查預防保健費用。 <sup>62</sup>

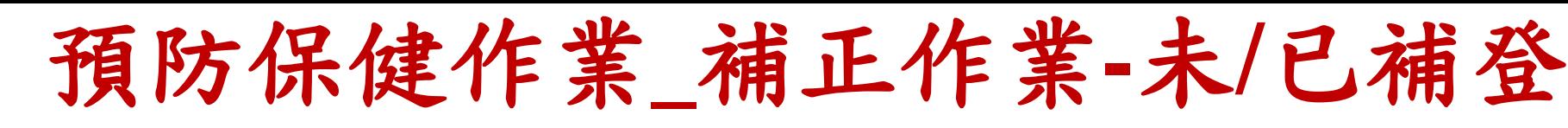

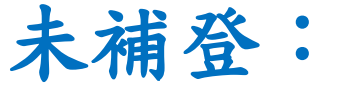

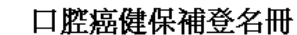

補登狀態:未補登

補登年度: 108

顯示完整身分證

排序:健保檔就醫日期 列印日期: 109.08.26

報表筆數:15

列印人員: 子 名冊下載(EXCEL)| 名冊下載(ODF) 身分證 |健保檔就醫日期 |醫事機構代碼 醫事機構名稱 系統狀態 補登完成(上傳單位) 無法補登說明 生日 No.  $\checkmark$ 01212 \*\*\*\*\*  $\cdots$ 2 <del>- He</del> BALLBERT, A<del>de</del> Zhe 71 - Prej 108.01.03  $\mathbf{1}$ 1. 48.11.15 -----------والمستشفون والمعاشر والمحالة والمحور المراسط ╰  $\frac{1}{2}$  33.09.01 V2001 \*\*\*\*\* \*\*\*\*\*\*\*\*\*\* 108.01.03  $\mathbf{1}$ 2 --個案未做篩檢。 資格不符(如:菸檳習慣、身份別不符等)

#### 無法補登說明可點選下拉式選項或直接 填寫原因後,關閉視窗即可自動儲存。

已補登:

#### 口腔癌健保補登名冊

補登年度:108

補登狀態:已補登

醫事機構:白云高水方不合,

報表筆數:1

列印人員:合宗院院長第二章

排序:健保檔就醫日期

顯示完整身分證

列印日期:109.09.02

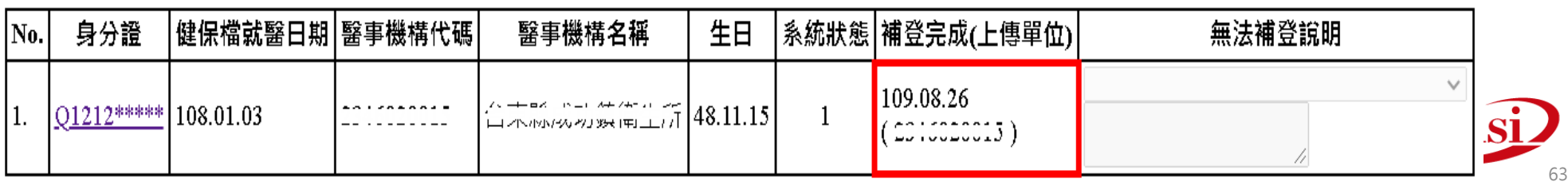

### 預防保健作業**\_**補正作業**-**未補登

於未補登名冊點選身 分證後,即可進入到 此畫面進行單筆補正

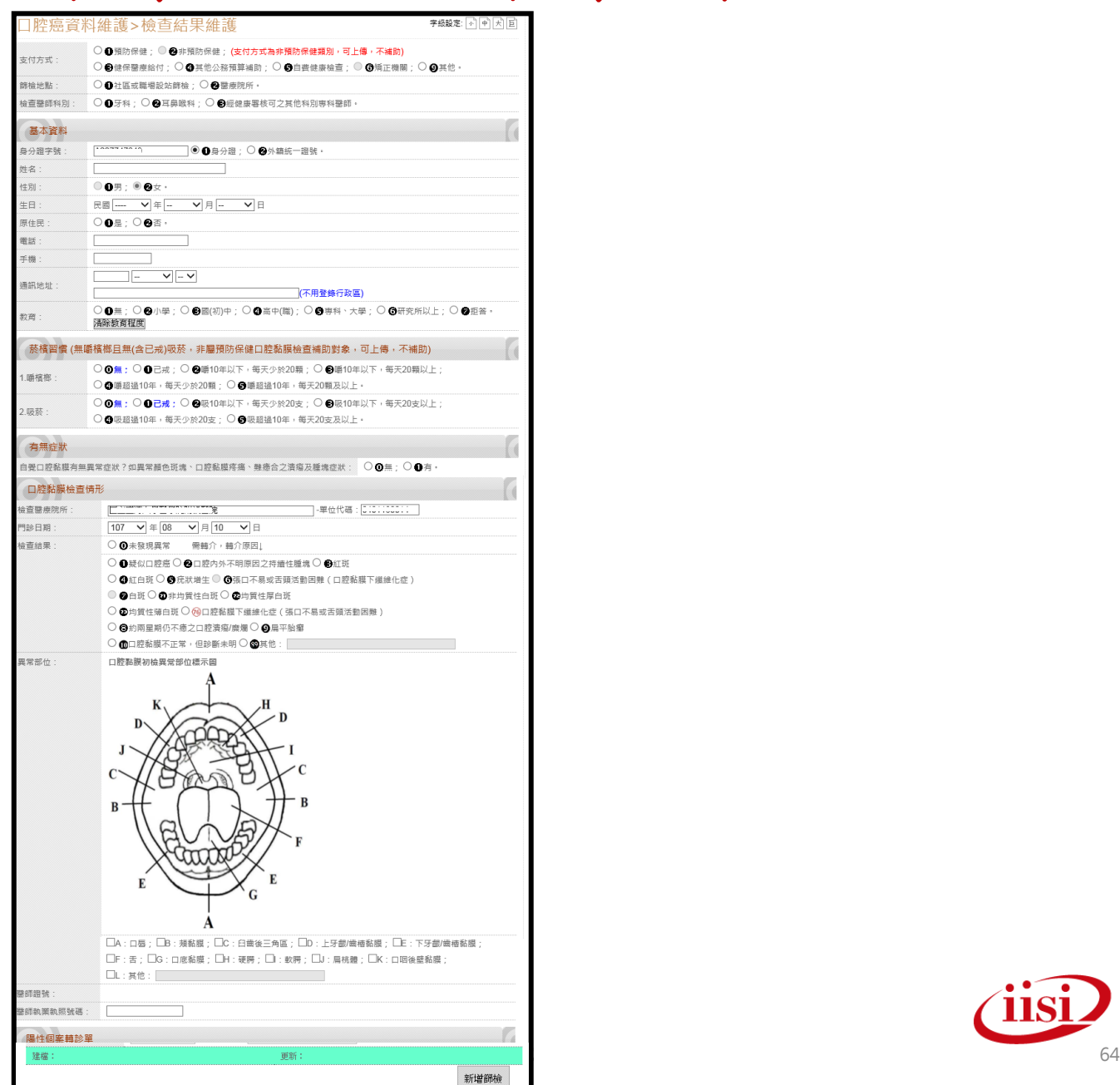

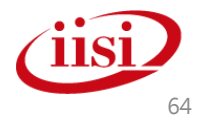

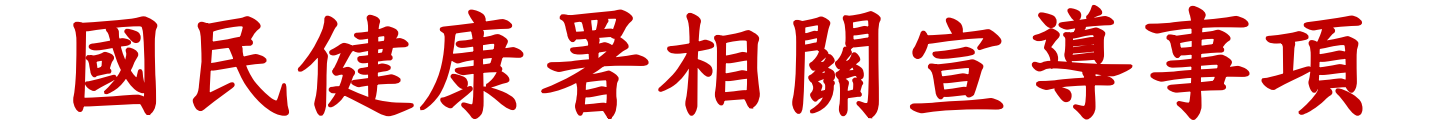

- 請各醫療院所完成停歇業手續以前,請將 所有已申報四癌篩檢各該項目之檢查表單, 詳實登錄上傳至國健署指定之系統, 俾利 申報費用之核付。
- 逾期未登錄上傳相關資料或登錄上傳之資 料不完整、不正確者,應檢附能收到補正 公文之地址於國健署,未於補正期間內完 成補正者,國健署不予核付費用。

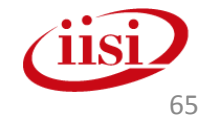

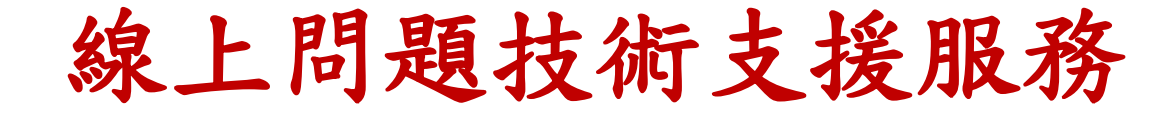

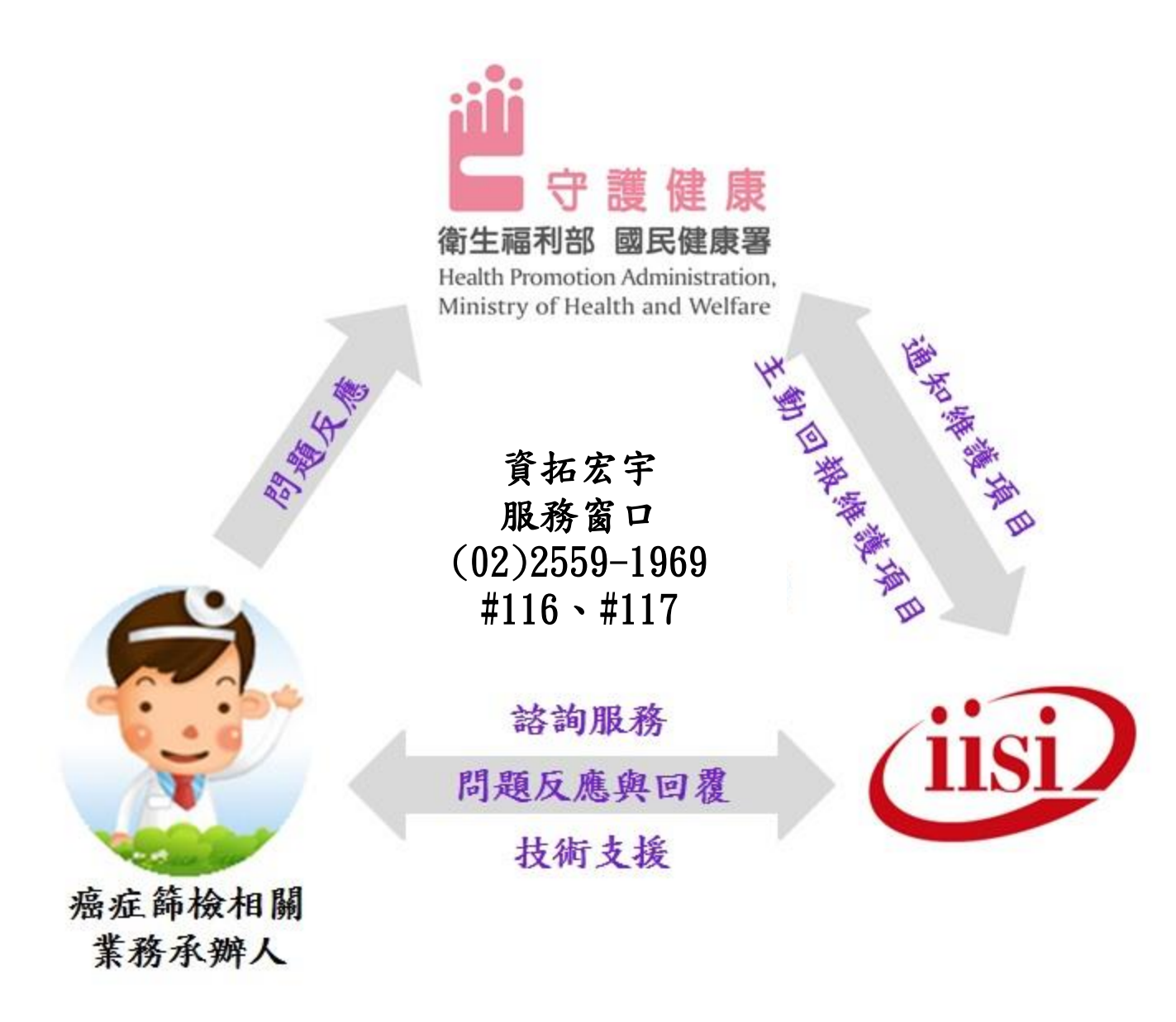

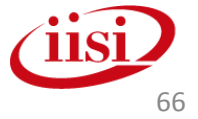

敬請指教

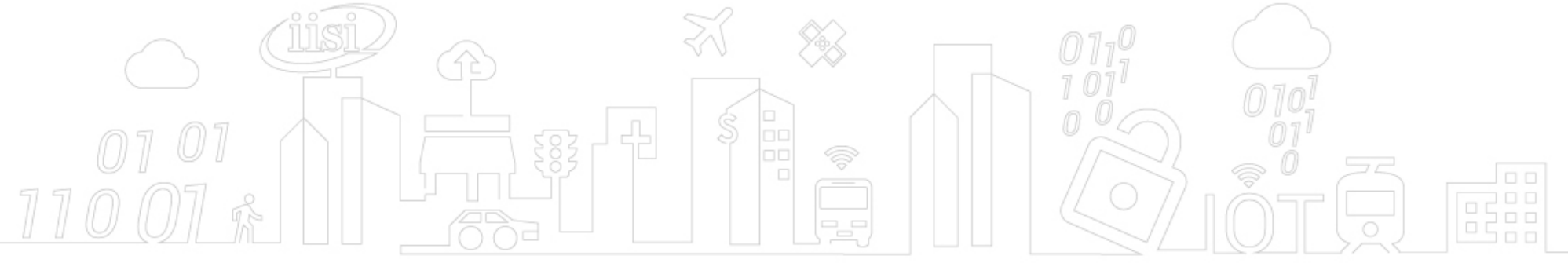

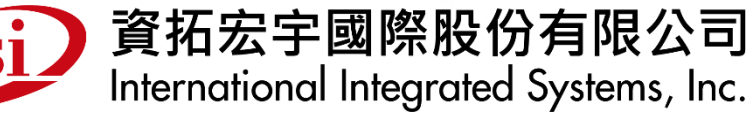

公司總部:22041 新北市板橋區縣民大道二段7號6樓 電話:(02)8969-1969 傳真:(02)8969-3359